Nccuphase

# DIGITAL VOICING EQUALIZER

# DG-38

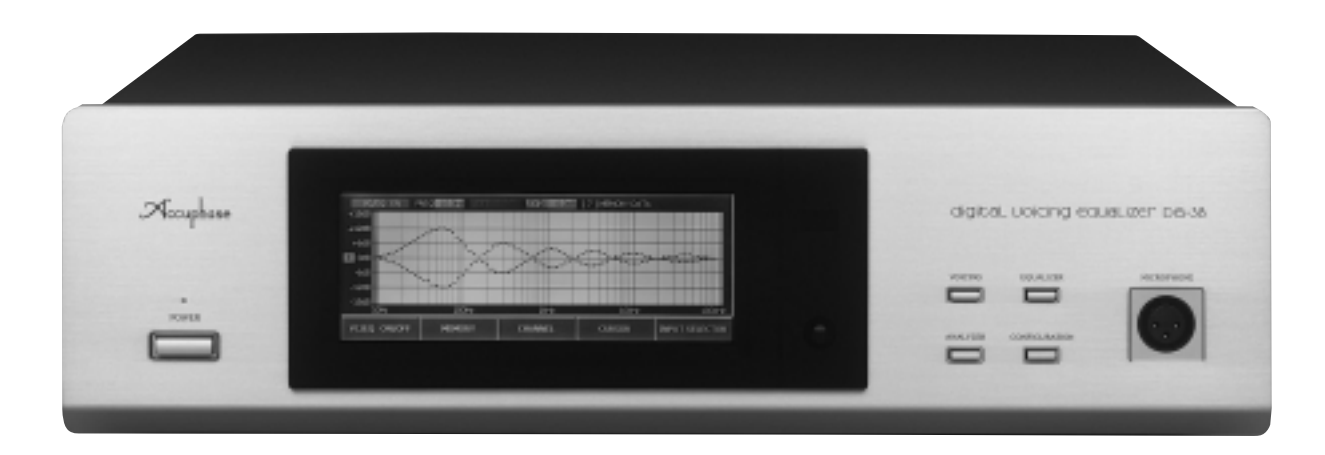

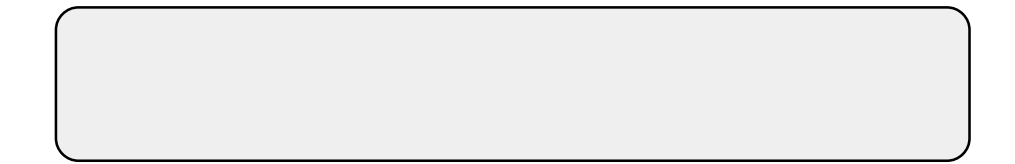

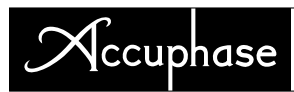

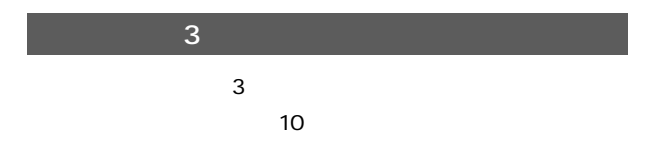

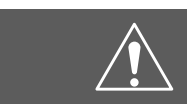

**Accuphase warranty is valid only in Japan.**

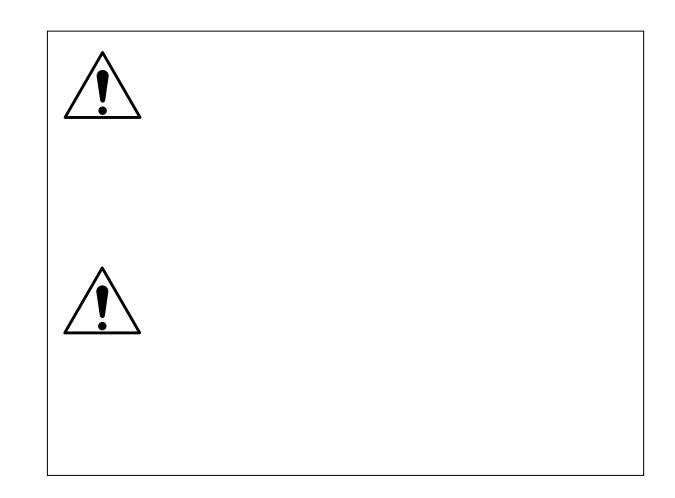

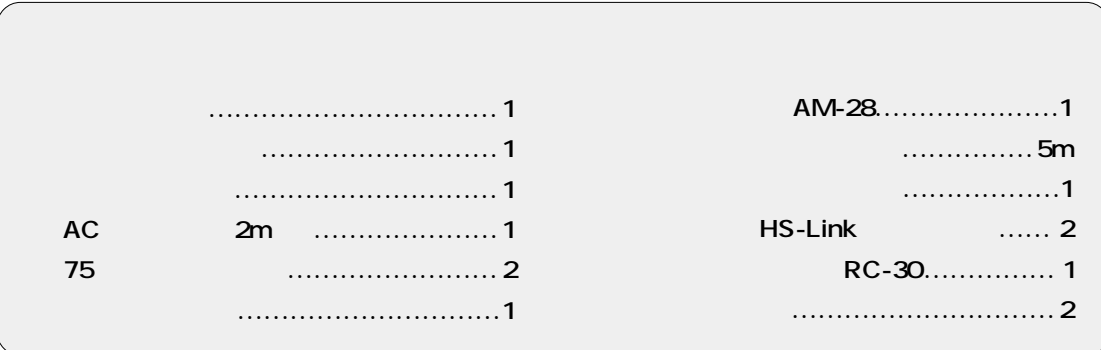

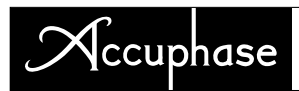

## 1.

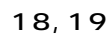

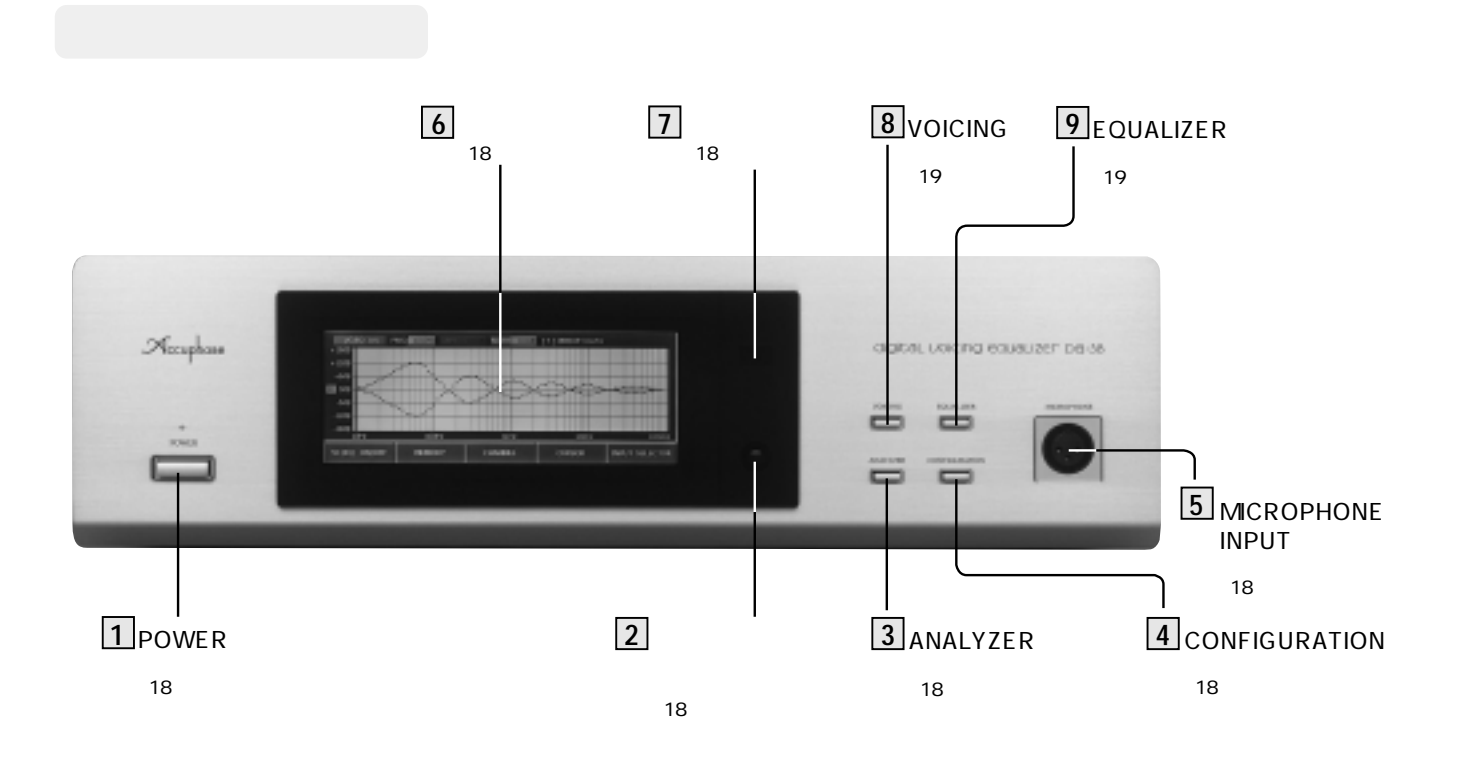

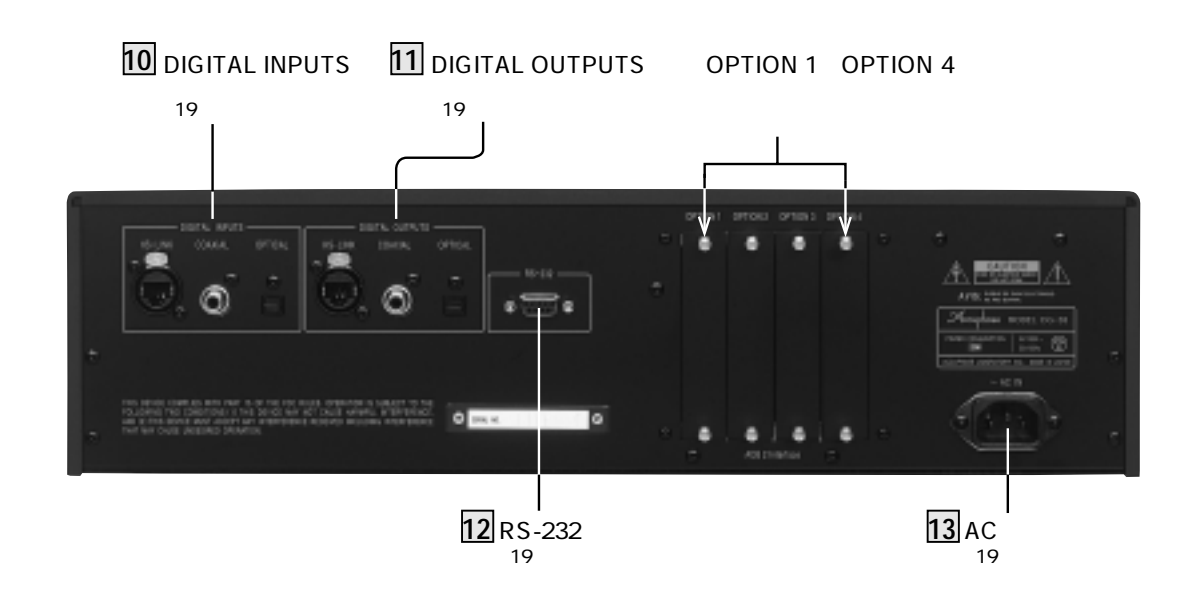

#### $8$  VOICING 9 EQUALIZER 3 ANALYZER 4 CONFIGURATION

 $\frac{4}{3}$ 

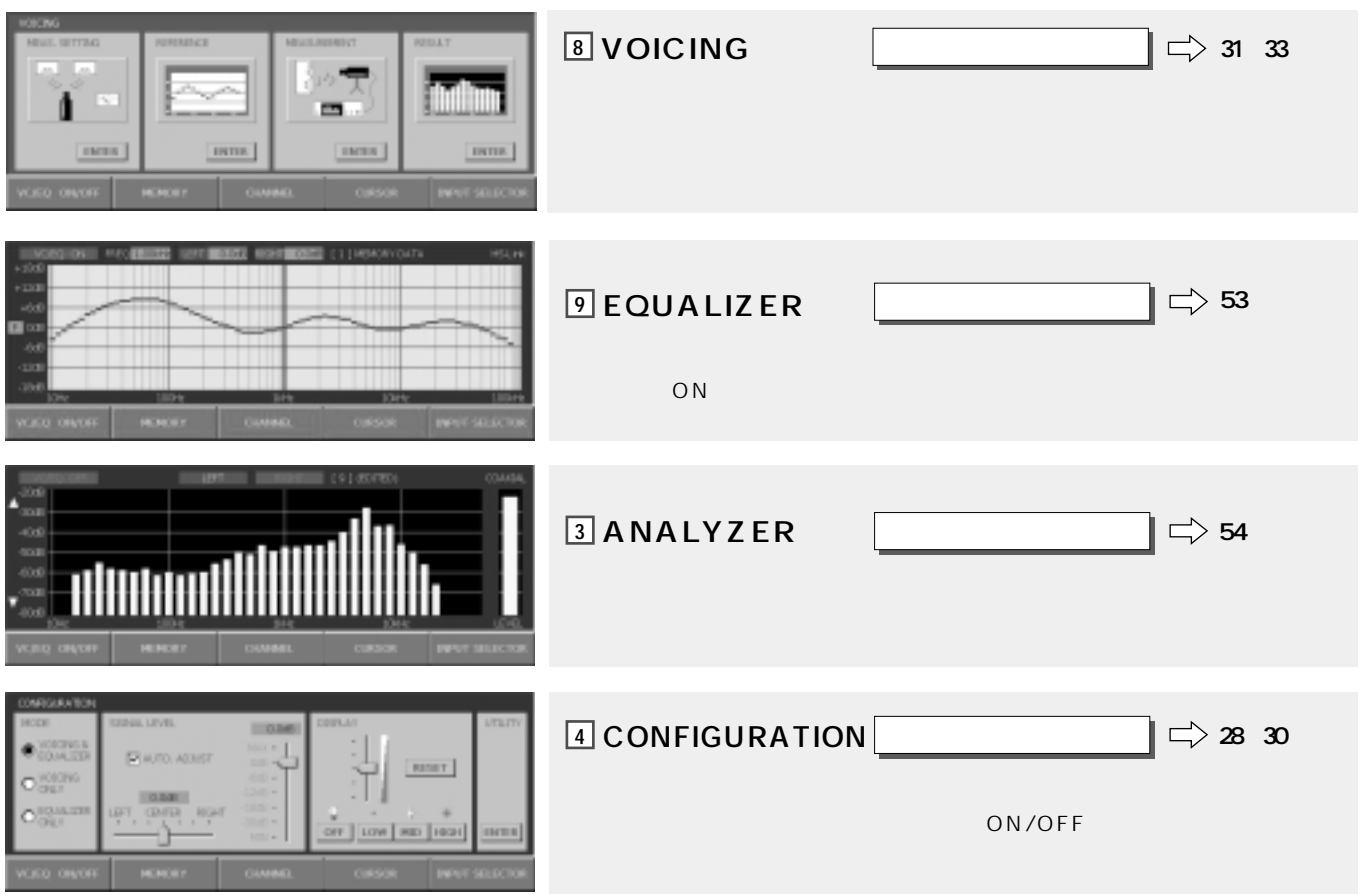

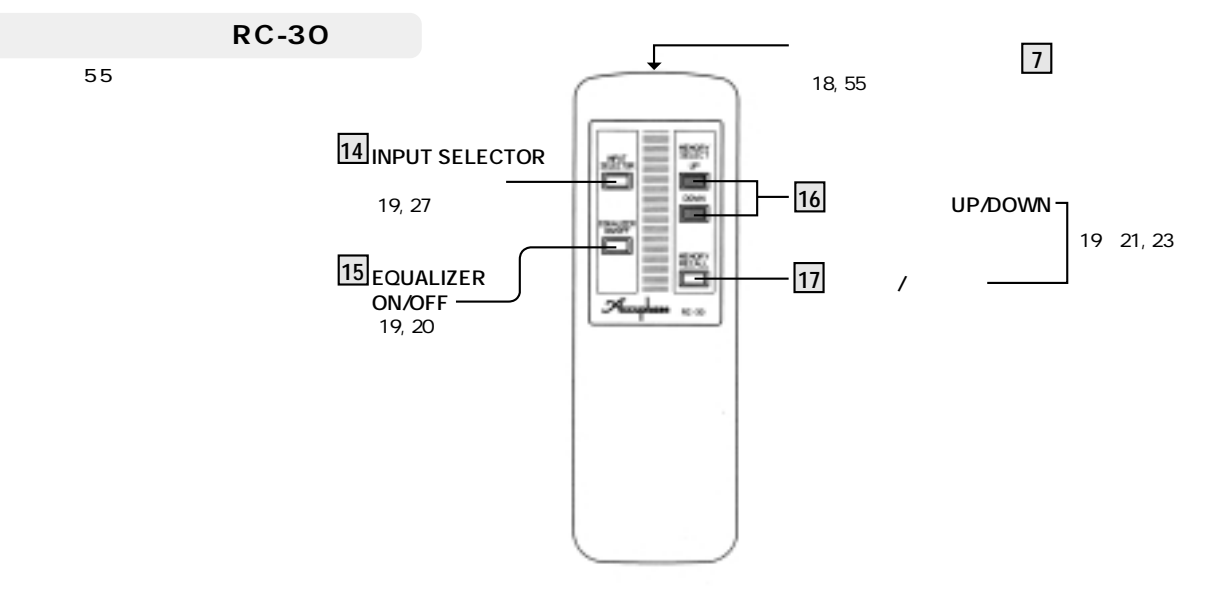

**6 ディスプレイ部**

### digital voicing equalizer  $DG-38$

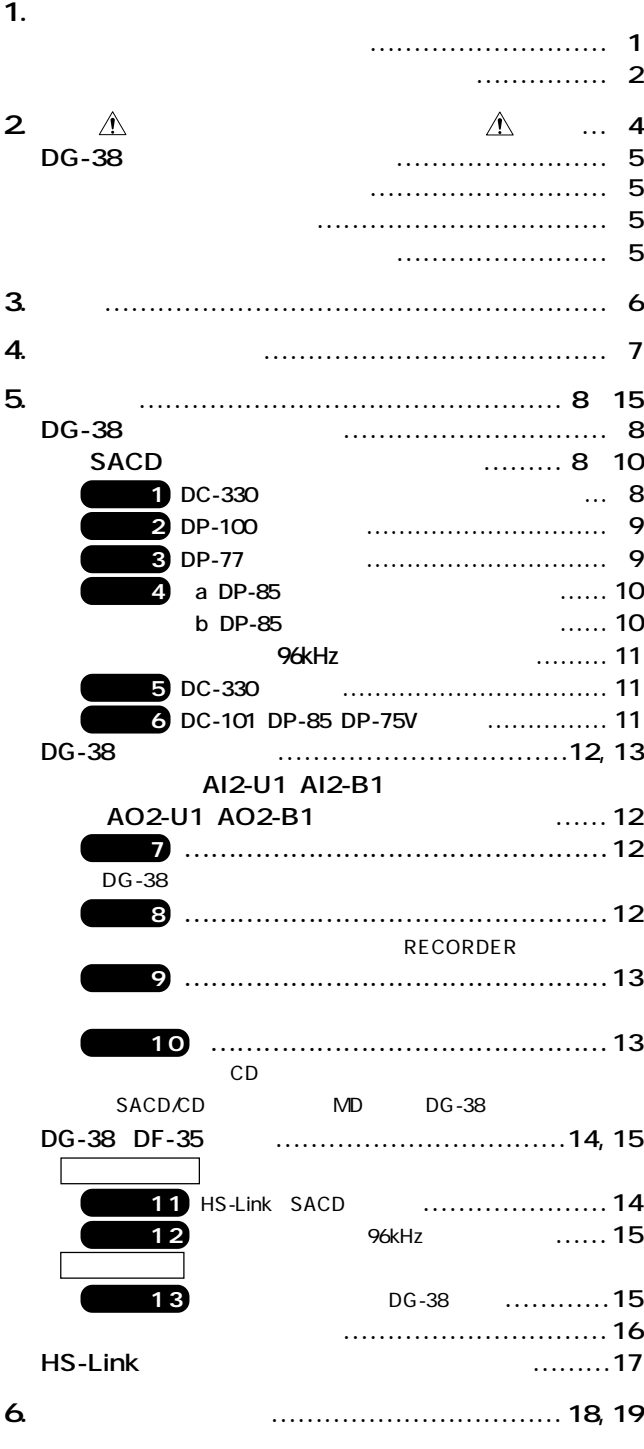

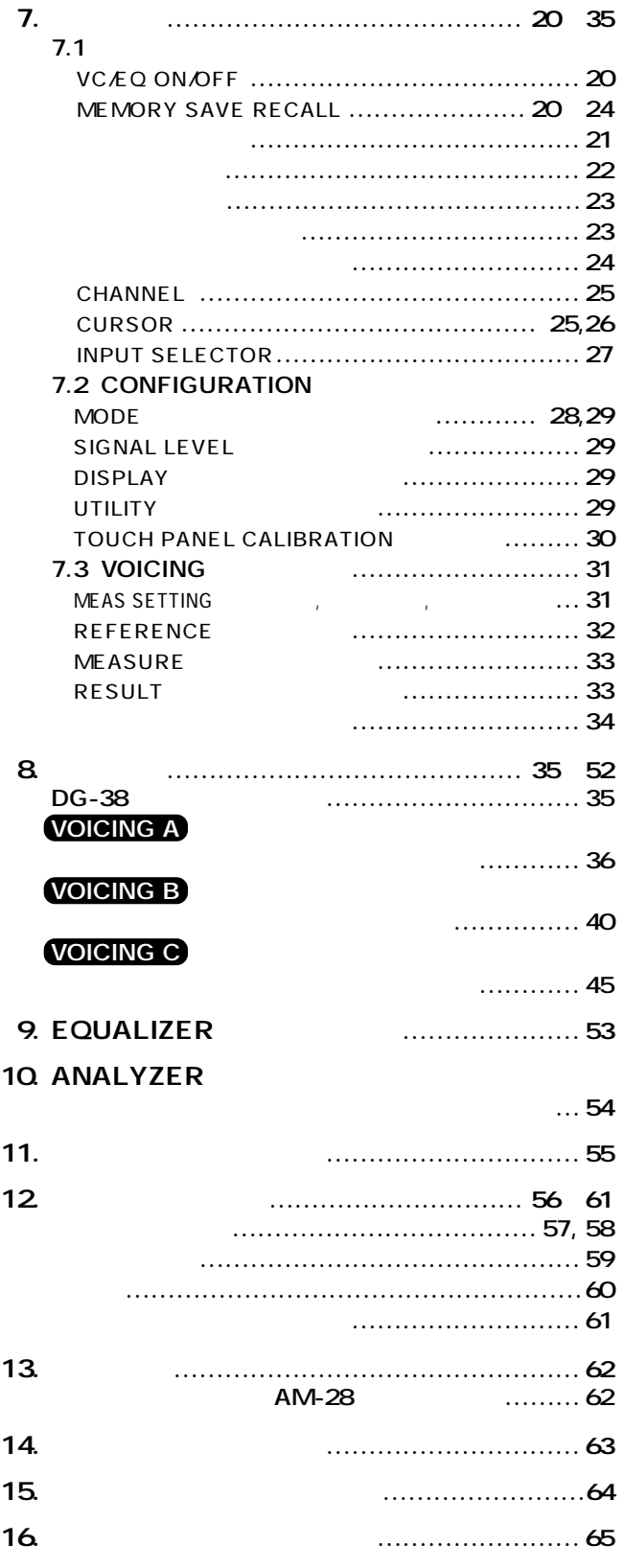

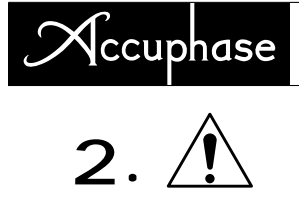

#### **電源は必ずAC(交流) 0V、0Hz/60Hz**

ご使用の前にこの『取扱説明書』と別冊の『安全上のご注意』を良くお読みの上、

AC V Hz/ Hz

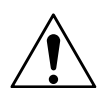

**POWER** 

 $\overline{OFF}$  30 ON  $30$  ON

 $-28$ 

DG-38 DG-28

**HS-Link**<br>HS-Link HS-Link  $H\overline{S}$ -Link i<br>HS-Link

HS-Link ー<br>レAN <u>システム(September 2000)、ジステム(September 2000)</u>

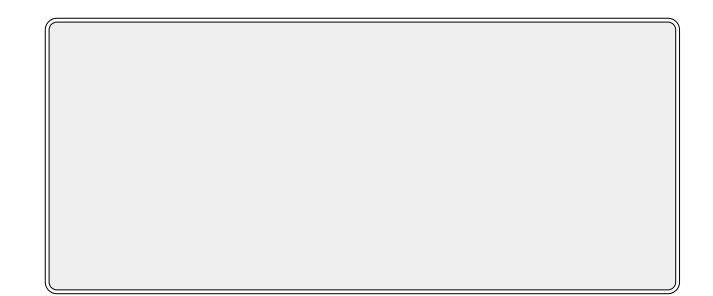

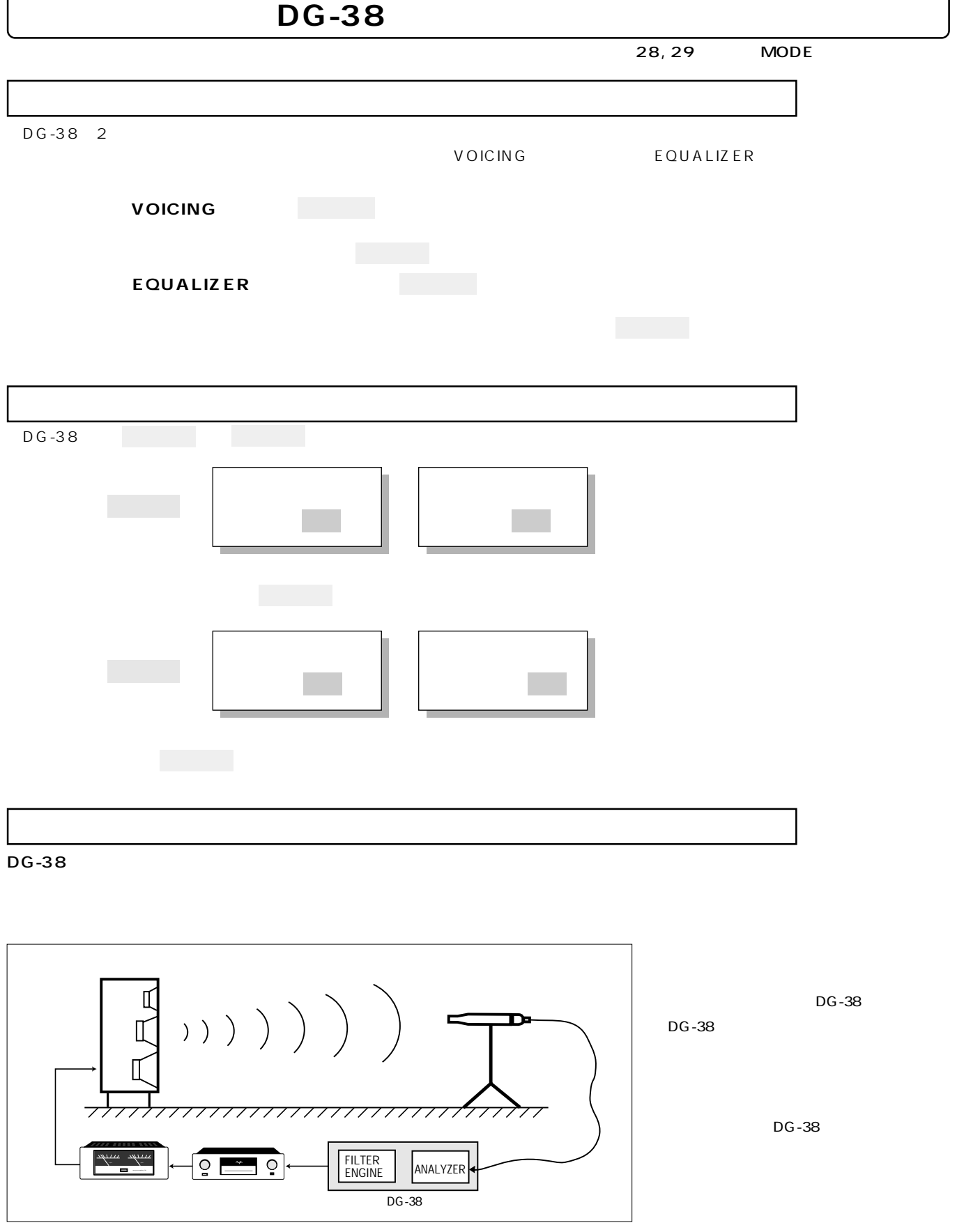

í

### {ccuphase

## $3.$

DG-38は、タフィック・イコライザーにはない。<br>DG-38

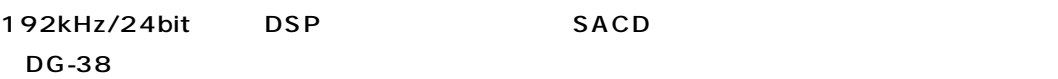

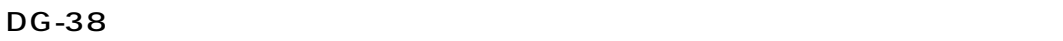

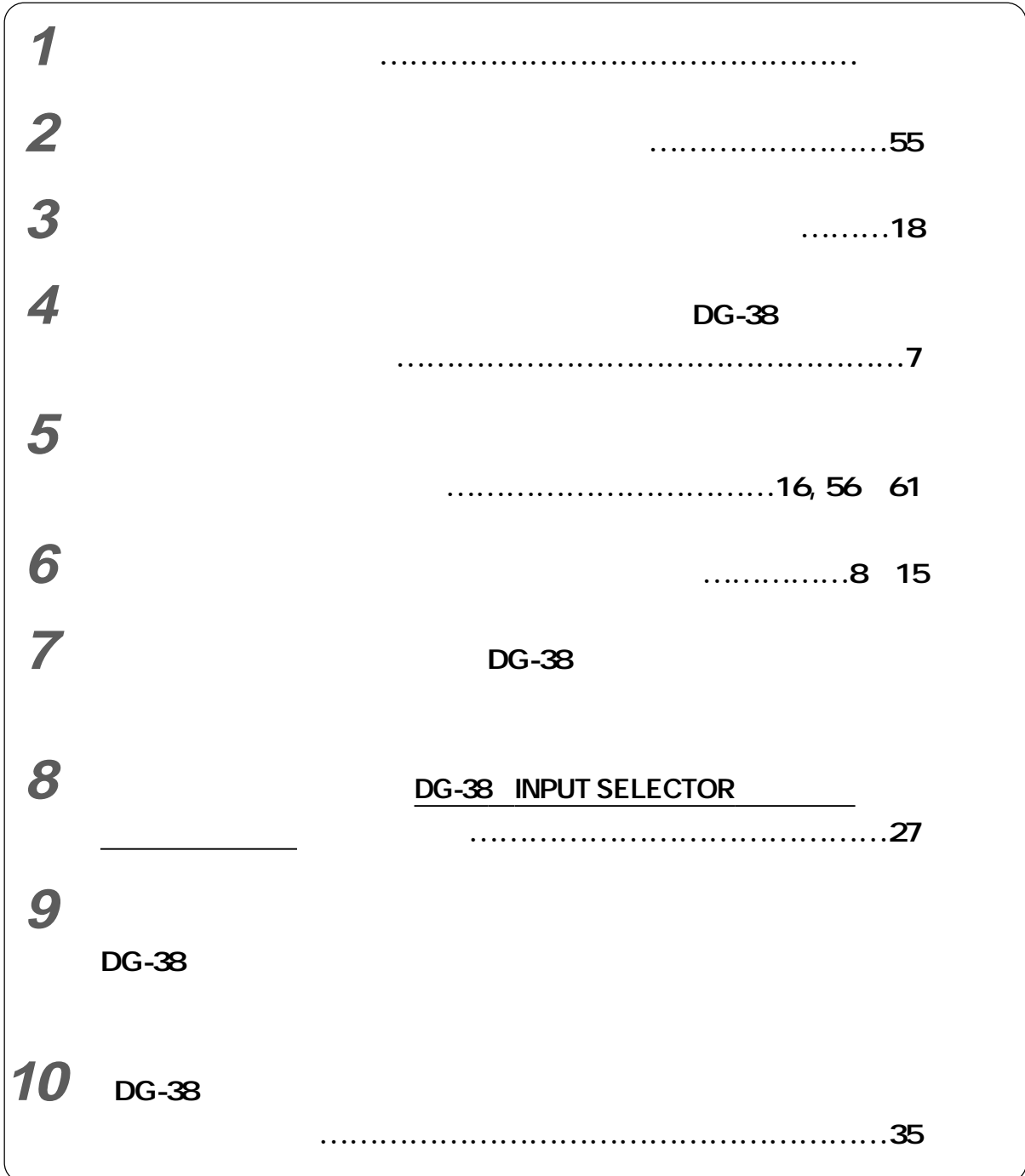

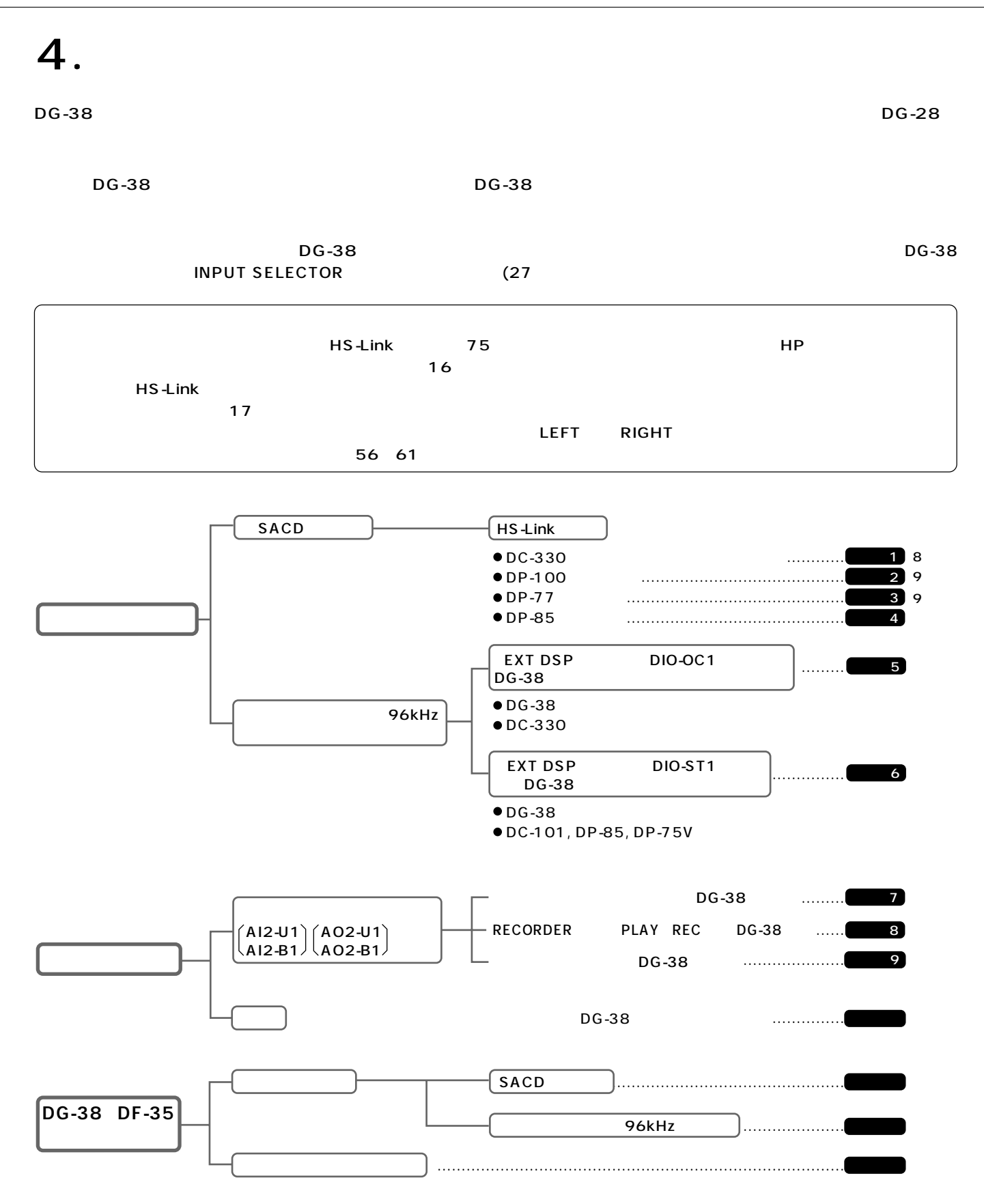

### **J**ccuphase

### 5.

DG-38 **1** SACD 1 **DC-330 DC-330 OPTION 2 DO2-HS1 DC-330 EXT DSP OPTION 1 DI2-HS1** HS-Link DG-38 **DC-330のオプションの増設例(左より) OPTION 8 : SAI2-U1 -標準装備** OPTION 7 : The DIO-OC1 **標準装備 OPTION 5, 6 : HS-Link** DI2-HS1 **OPTION 2 : HS-Link DO2-HS1 OPTION 1, EXT DSP : HS-Link** DI2-HS1 **チューナー、CDプレーヤー� DP-100** Io BO BE ::: 5 **MEMORYSELECTIVITY METER 0 1 2 3 4 5 NORMAL SIGNAL** model t-109 fm stereo tuner <sup>1</sup> <sup>2</sup> <sup>3</sup> <sup>4</sup> <sup>5</sup> <sup>6</sup> <sup>7</sup> <sup>8</sup> <sup>9</sup> <sup>0</sup> <sup>10</sup> **MH<sup>Z</sup> CH** ANALOG OUT **CAR ANACCIO DI DEL**<br>MPLA ACCATORICA **DI** .<br>2008 - Maria Bartha (f. 1988)<br>2008 - Robert Arcent Ann Internet Bartha (f. 1970)<br>2008 - Maria Carlos (f. 1989) **DG-38** HS-Link **DG-38** INPUT SELECTOR **メニューで 「HS-Link」 を選択**  $HS$ -Link គ m T **DIGITAL DIGITAL INPUT OUTPUTS DIGITAL INPUT HS-Link HS-Link** D 2 冗 **DO2-HS1 DI2-HS1 DI2-HS1 DC-330 DI2-HS1**を増設� **DI2-HS1**を増設� è DO<sub>2</sub>-H<sub>S1</sub>  $75$ ı DC-330 **EXT DSP**<br>
ON DG-38 DIGITAL OUT **DG-38**  $\equiv$  $\frac{1}{\sqrt{1-\frac{1}{2}}\left(\frac{1}{2}\right)^{2}}\left(\frac{1}{2}\right)^{2}}$ CD<sub>, DAT, MD</sub> 左スピーカー�

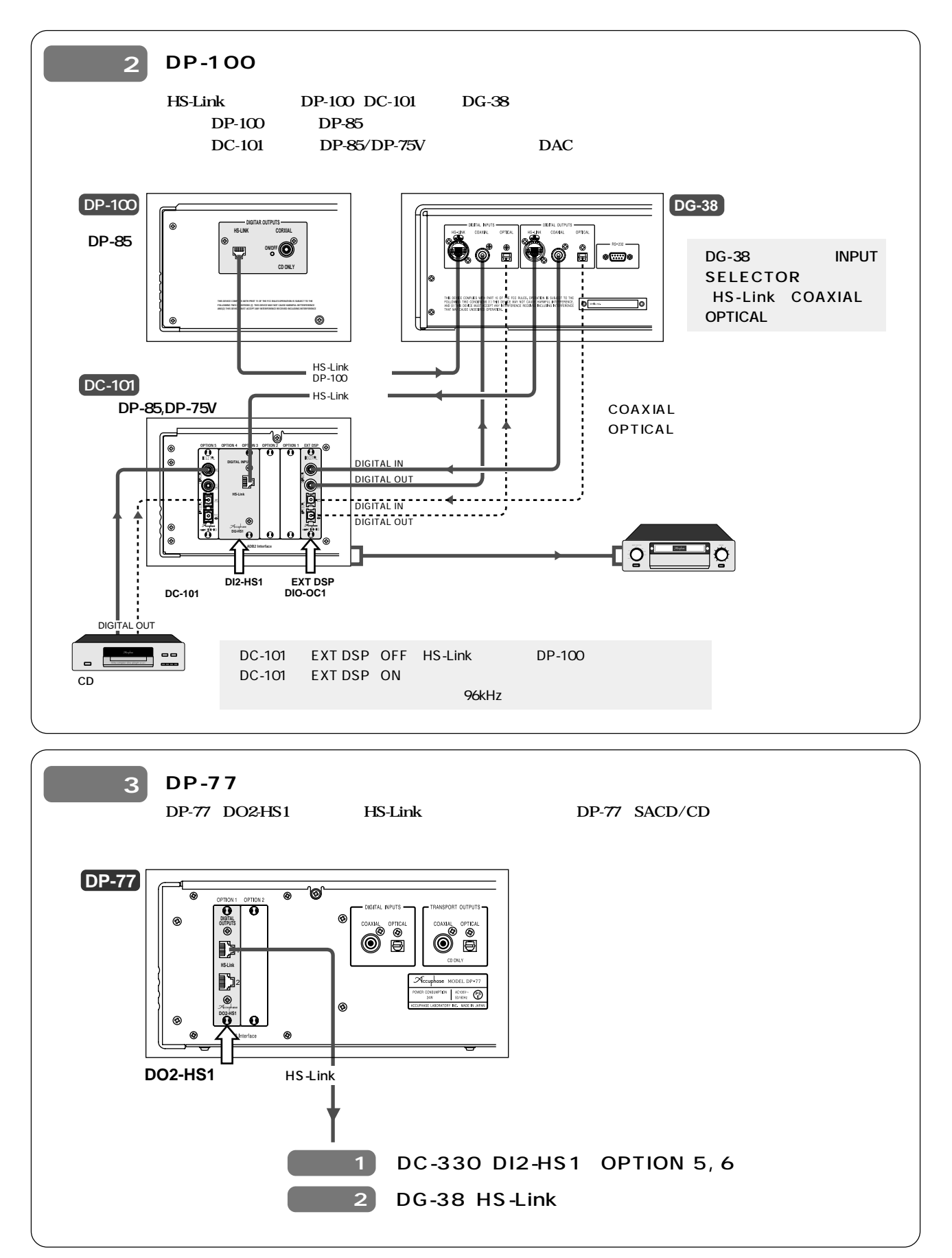

### ccuphase

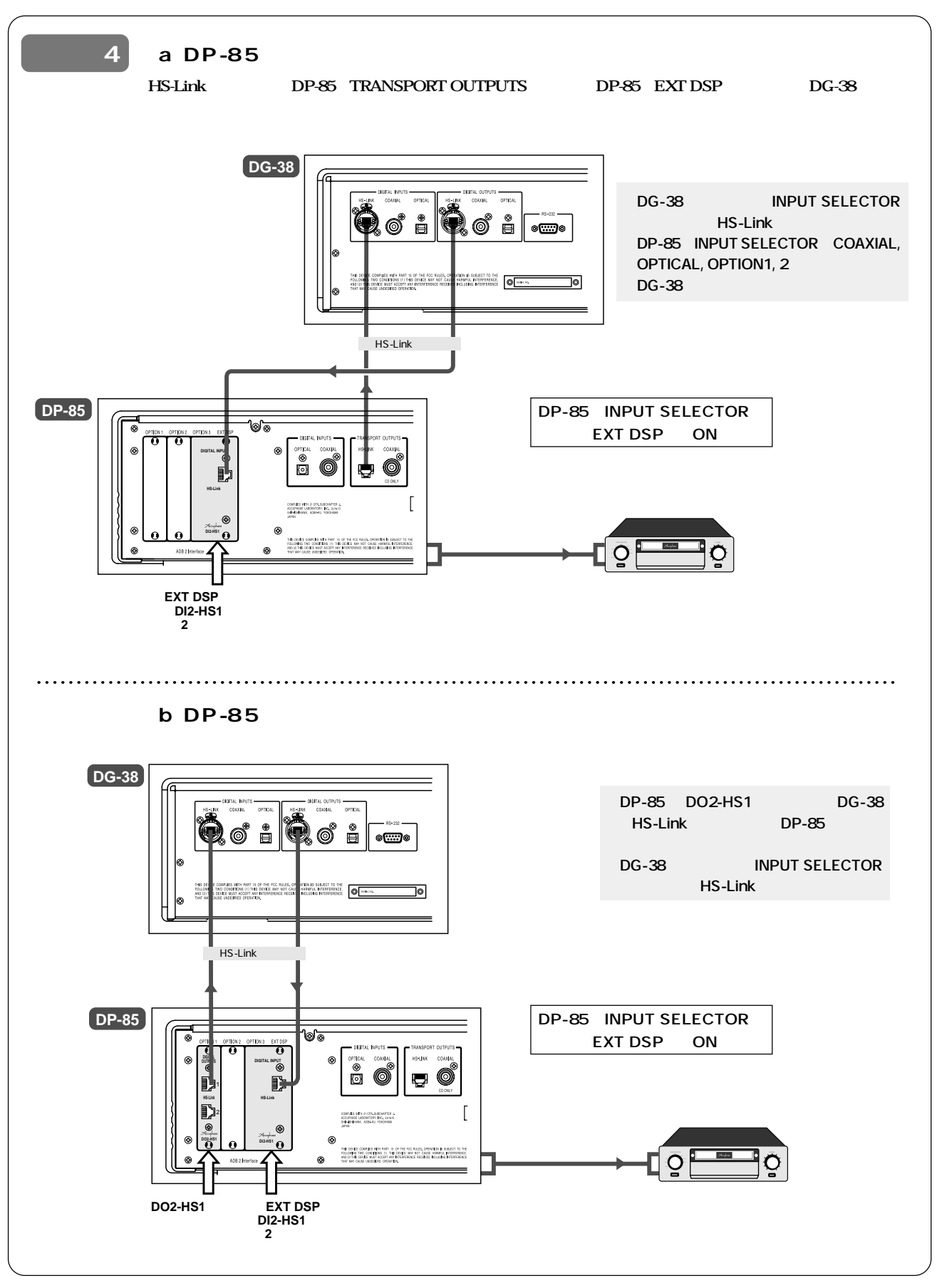

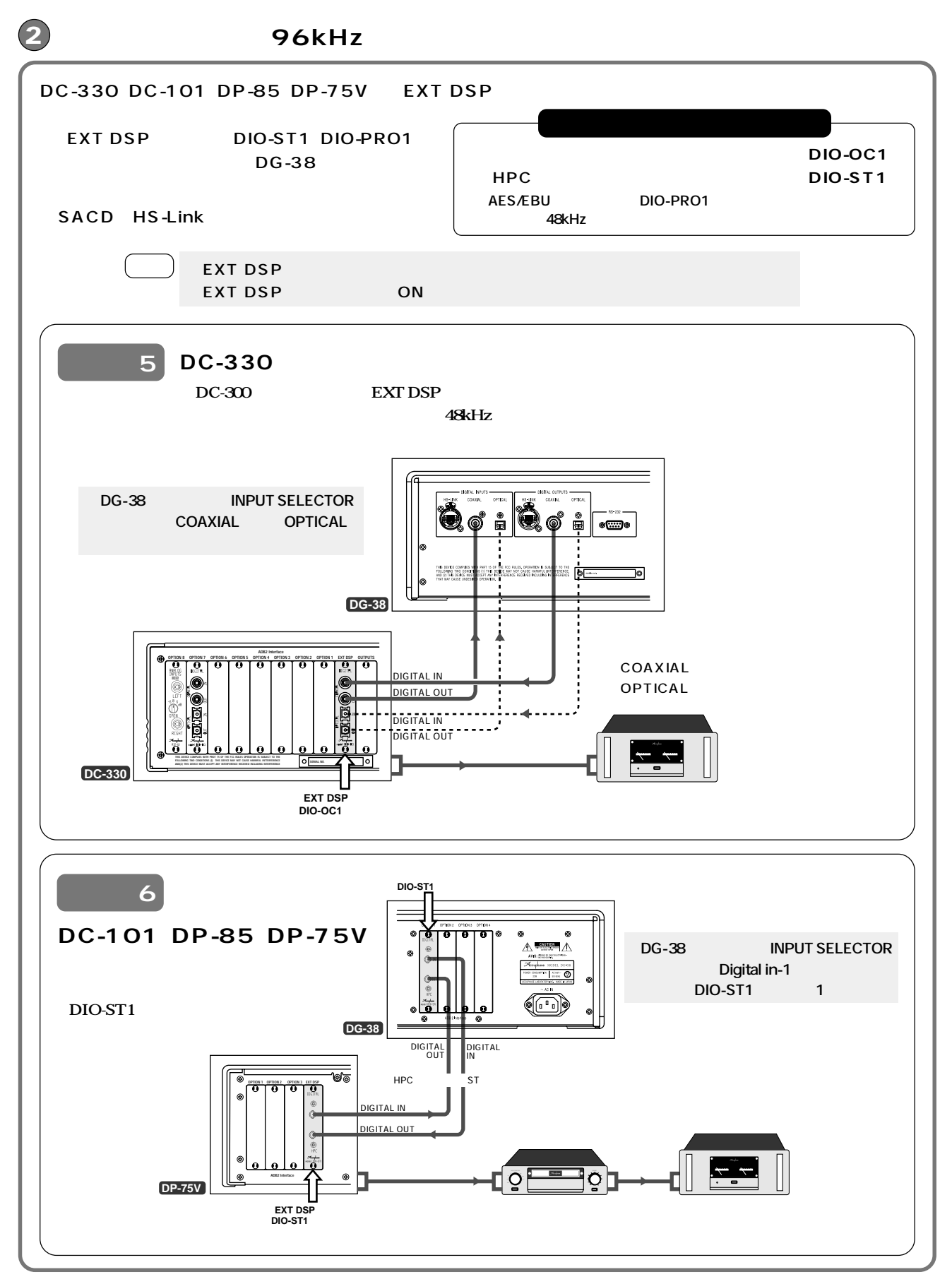

### ccuphase

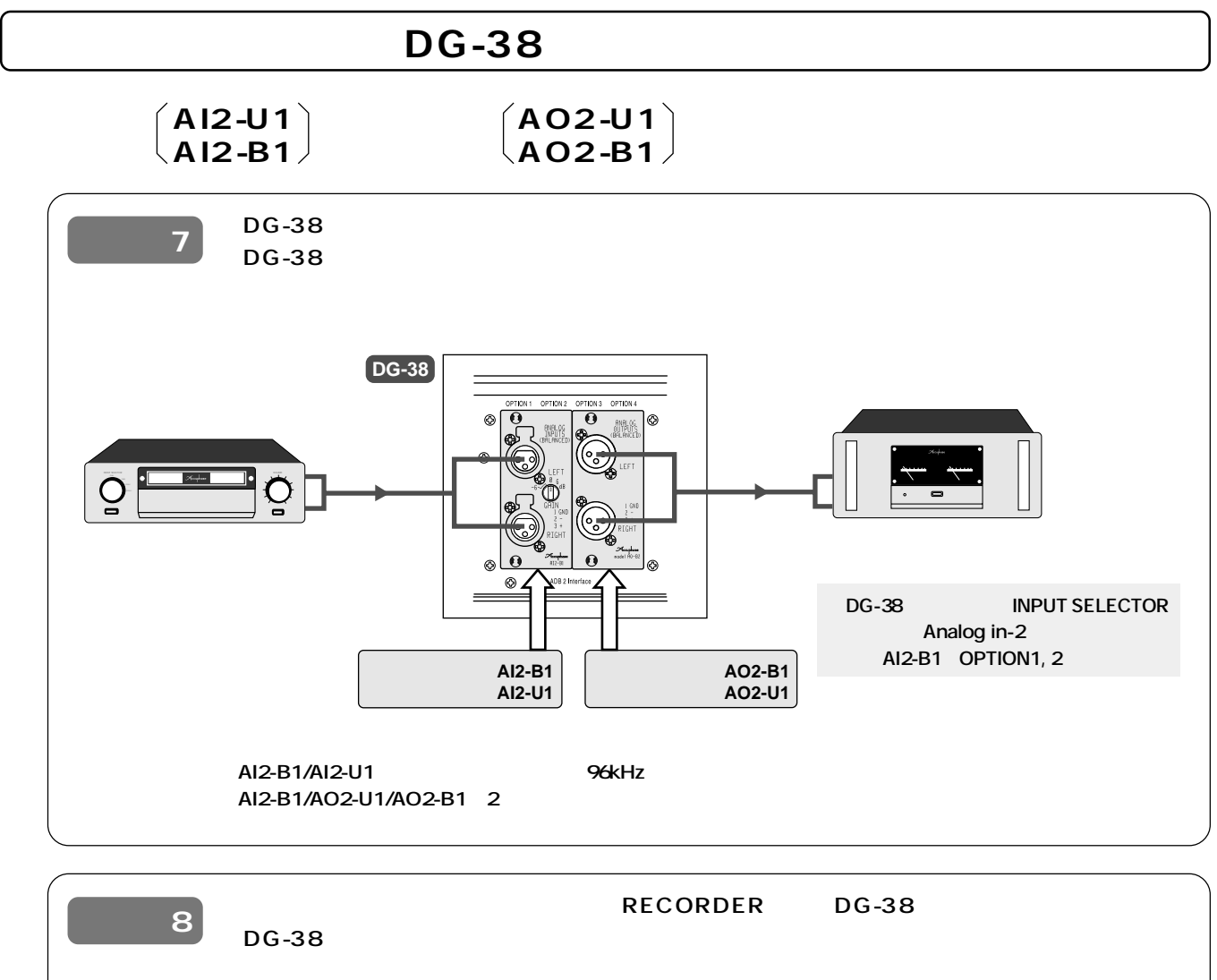

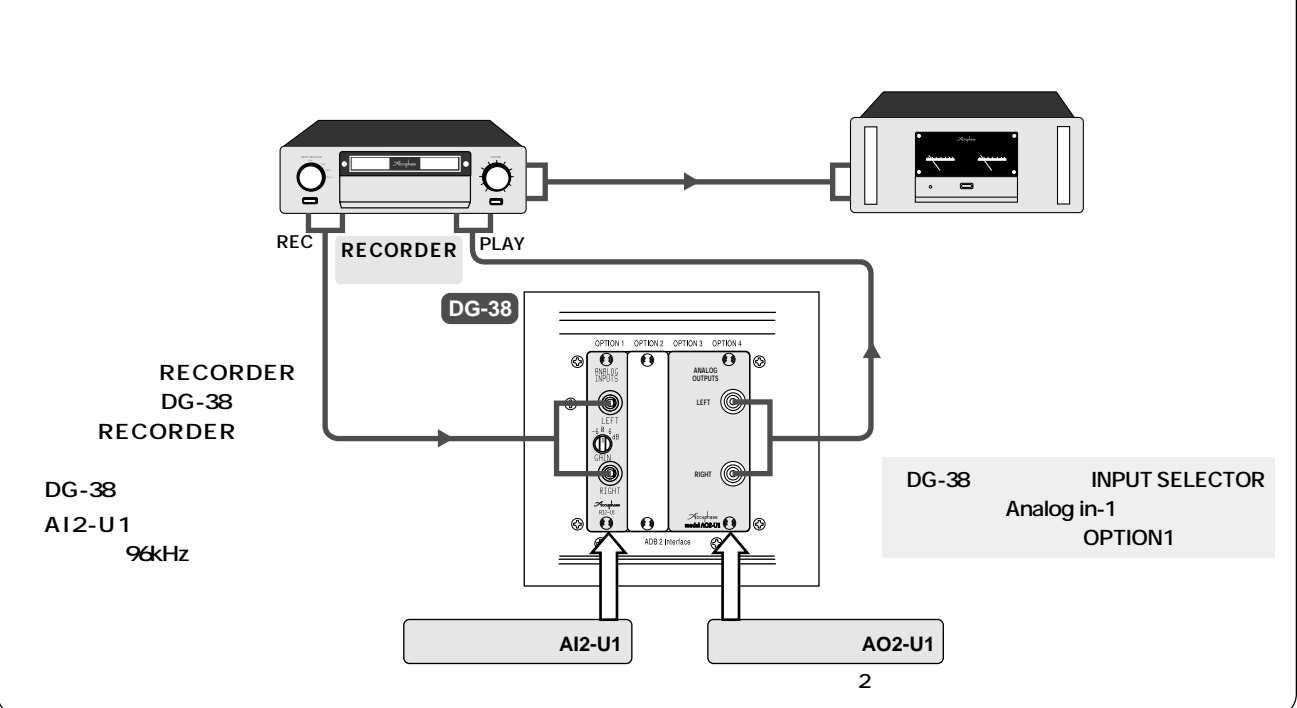

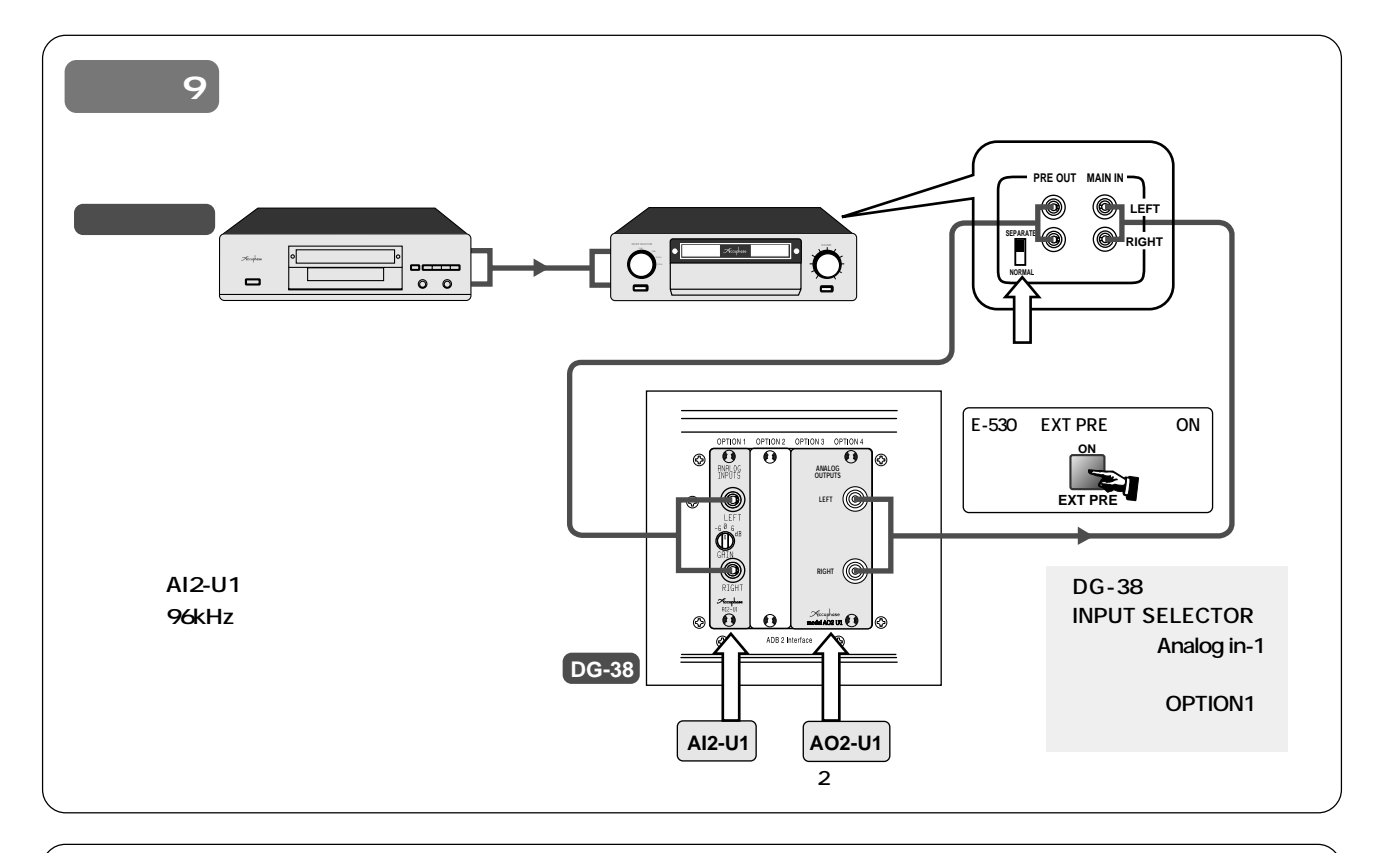

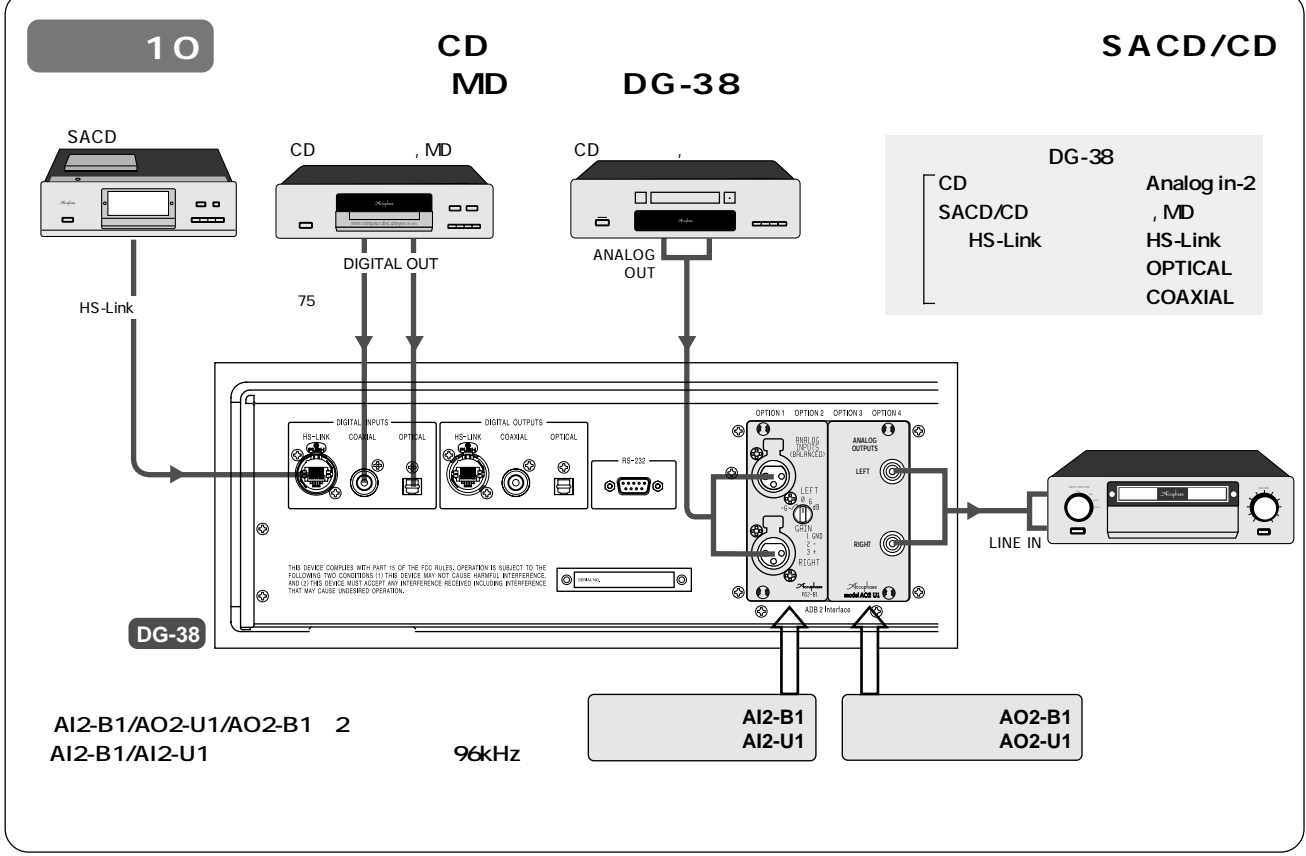

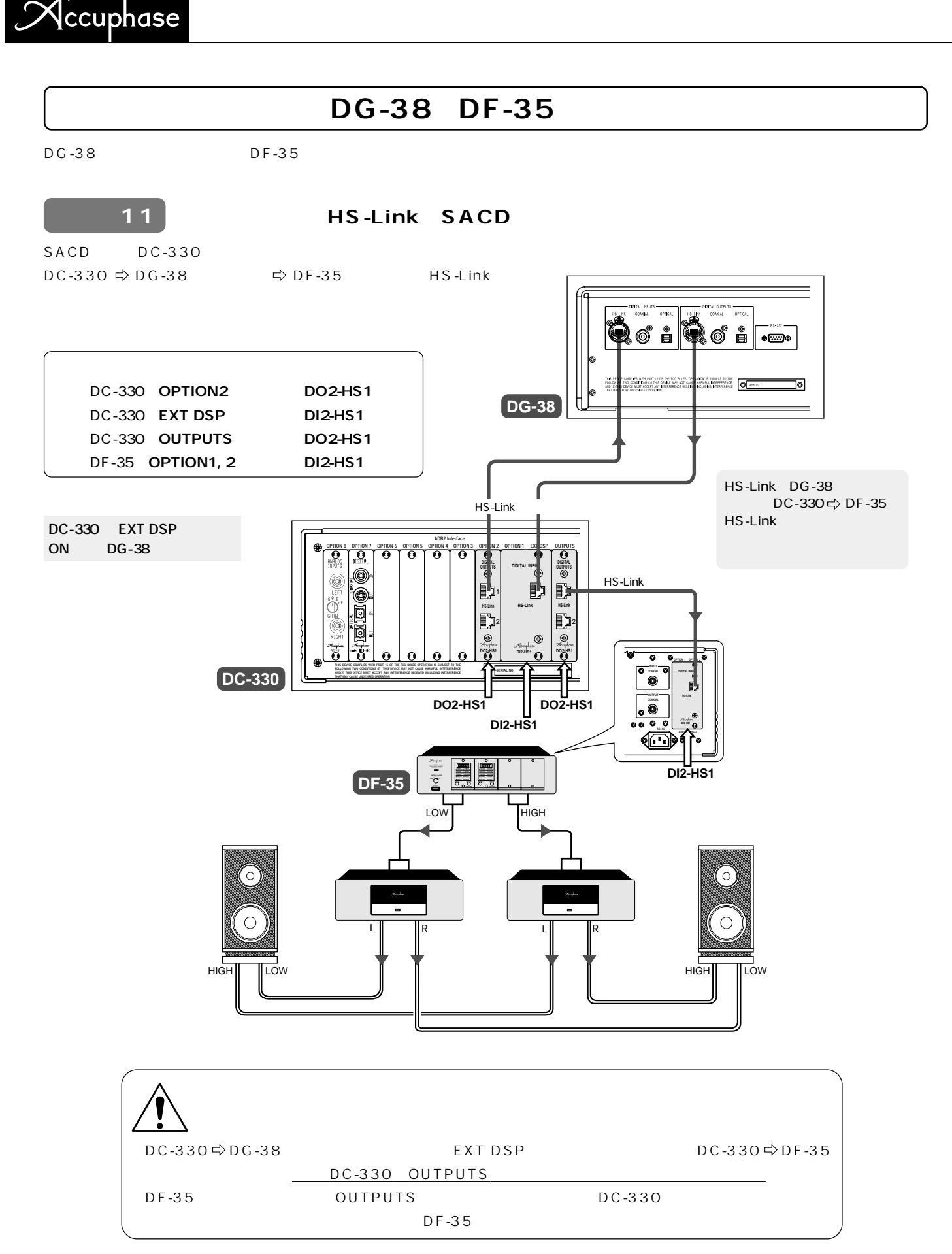

### digital voicing equalizer  $DG$  -38  $\,$

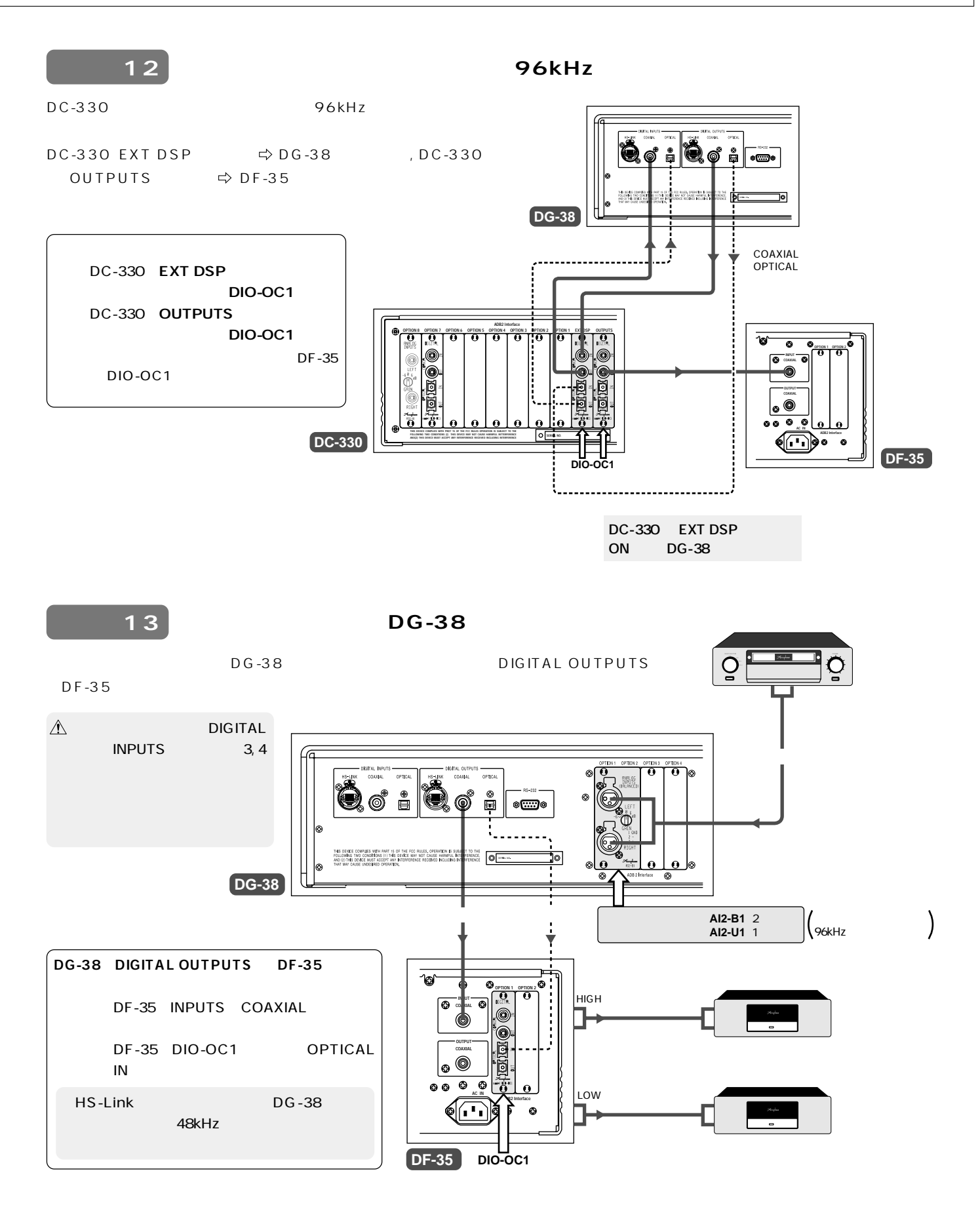

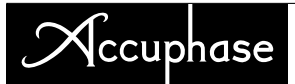

DG-38と各機器とのディジタル接続は、各種の専用ケーブルを使用します。 接続図を参照してケーブルを選択して

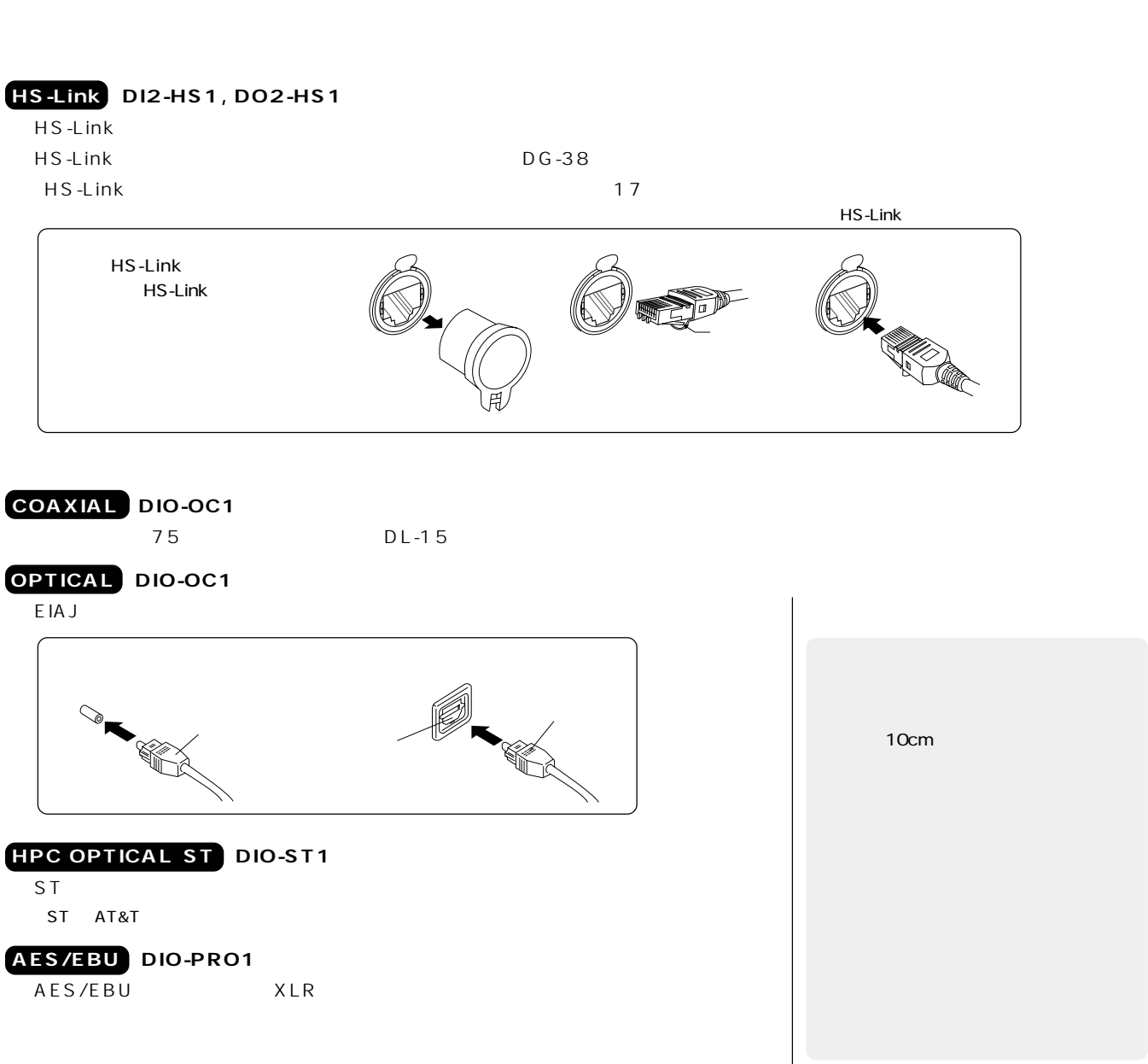

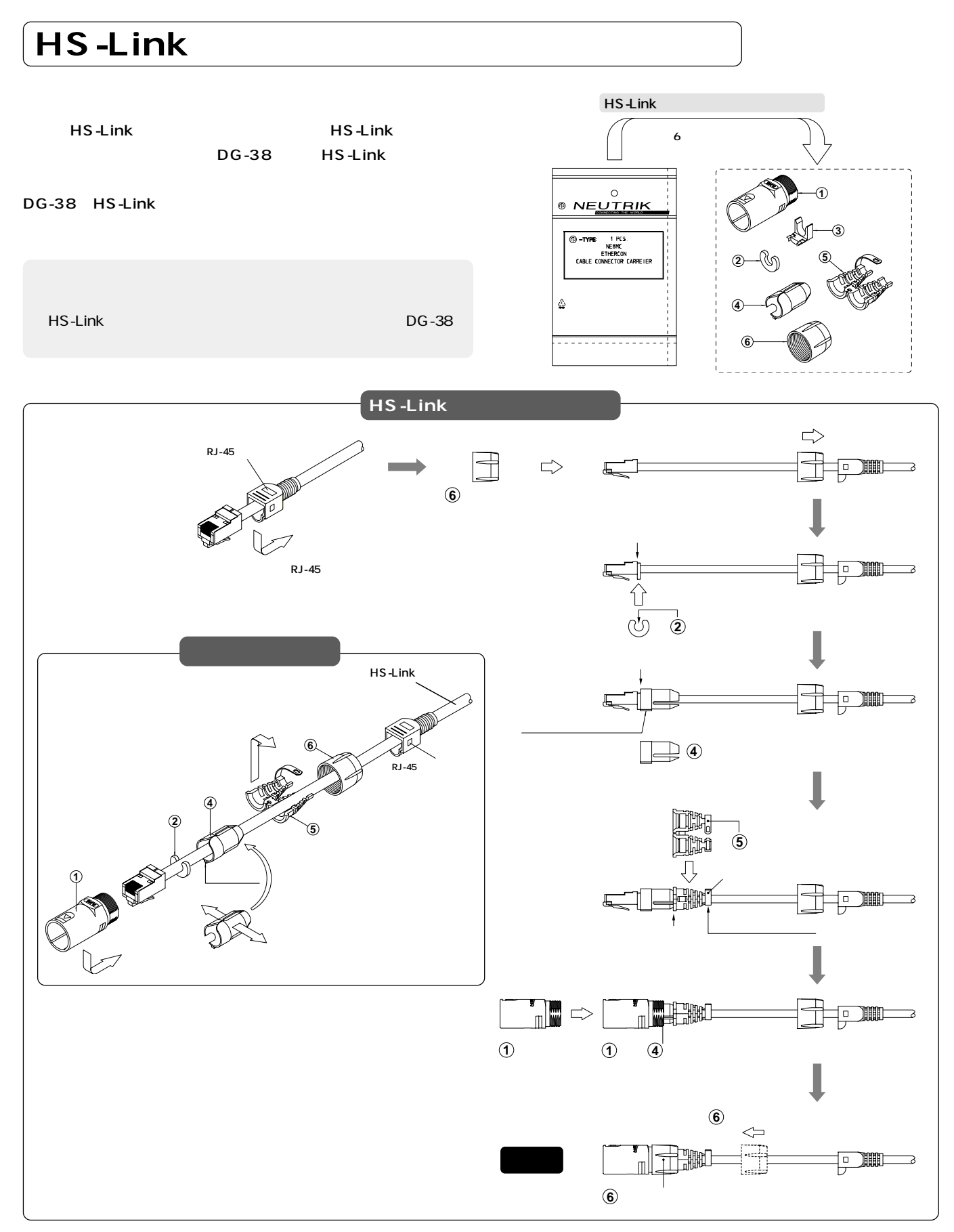

## $\mathcal{N}$ ccuphase

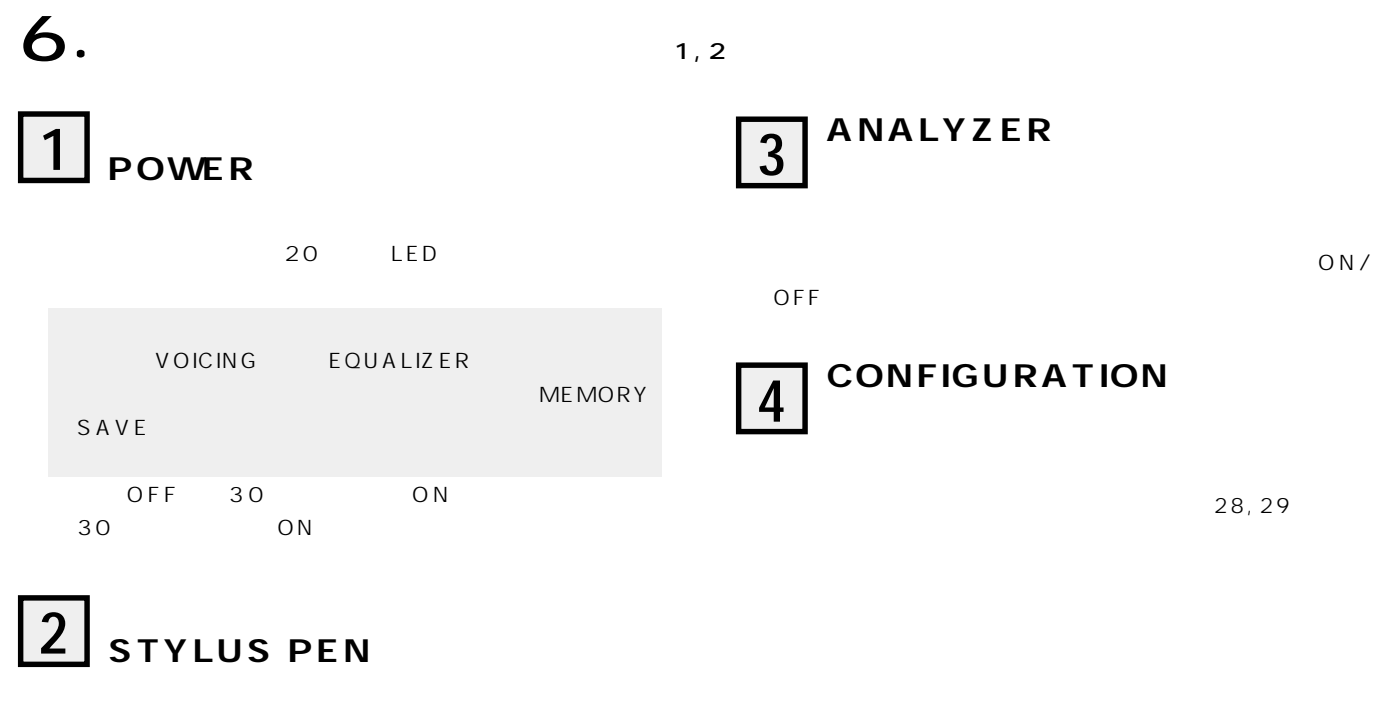

ON/OFF

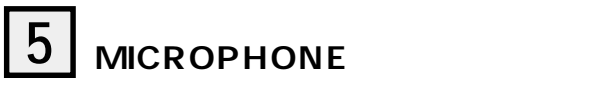

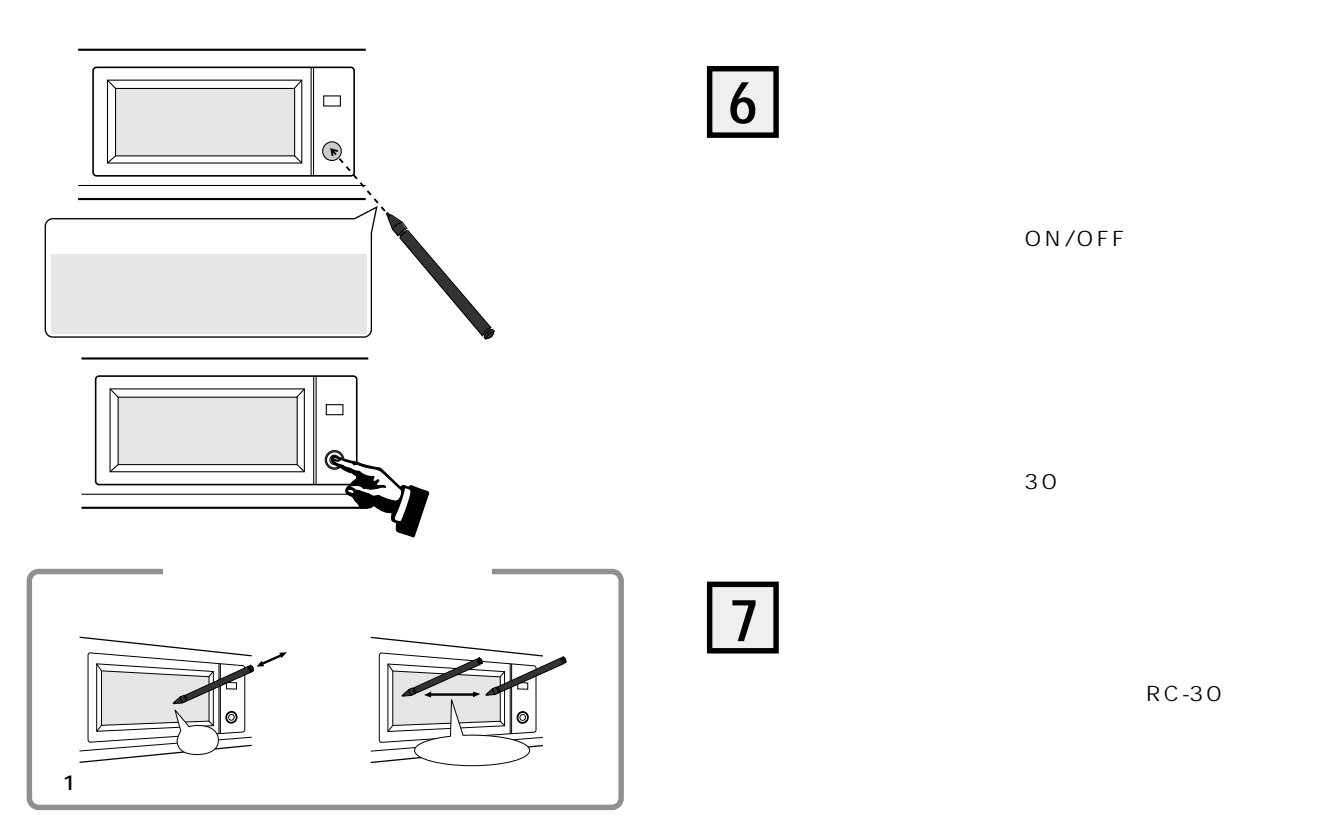

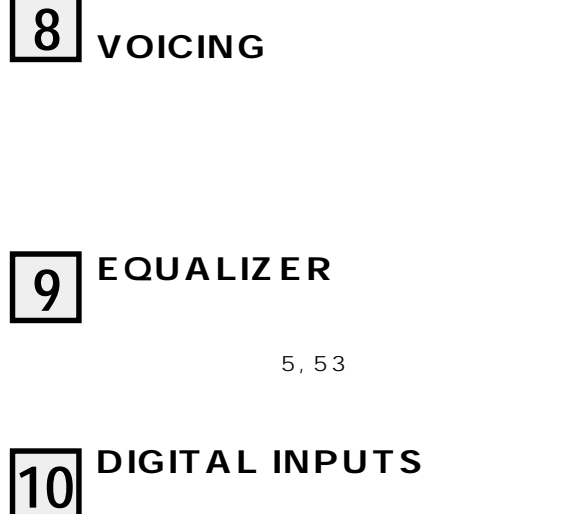

HS-Link

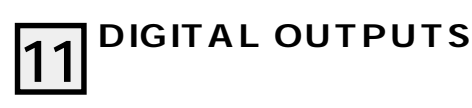

HS-Link

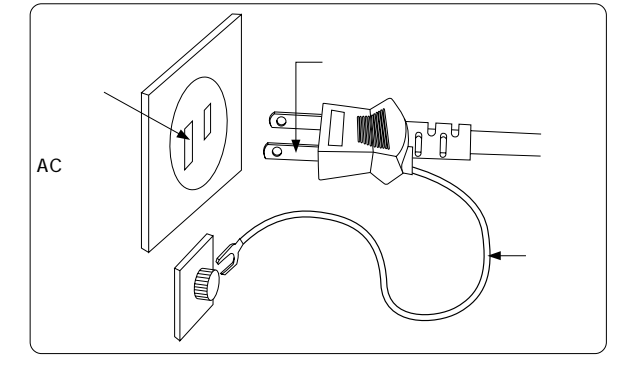

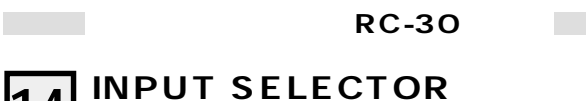

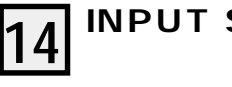

 $DG-38$ 

**12 RS-232端子**

 $\overline{a}$ 

AC100 50/60Hz

**13 C電源コネクター**

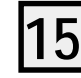

**15 EQUALIZER ON/OFF**

ON/OFF  $MODE$ 28, 29

DG-38 ON/OFF

**16 UP/DOWN** 

UP DOWN DG-38

 $\sim$  17  $\sim$ 

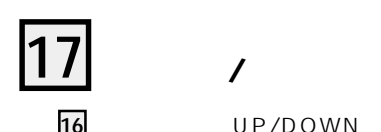

16 UP/DOWN

 $DG-38$ 

19

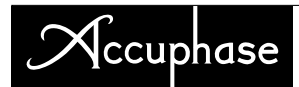

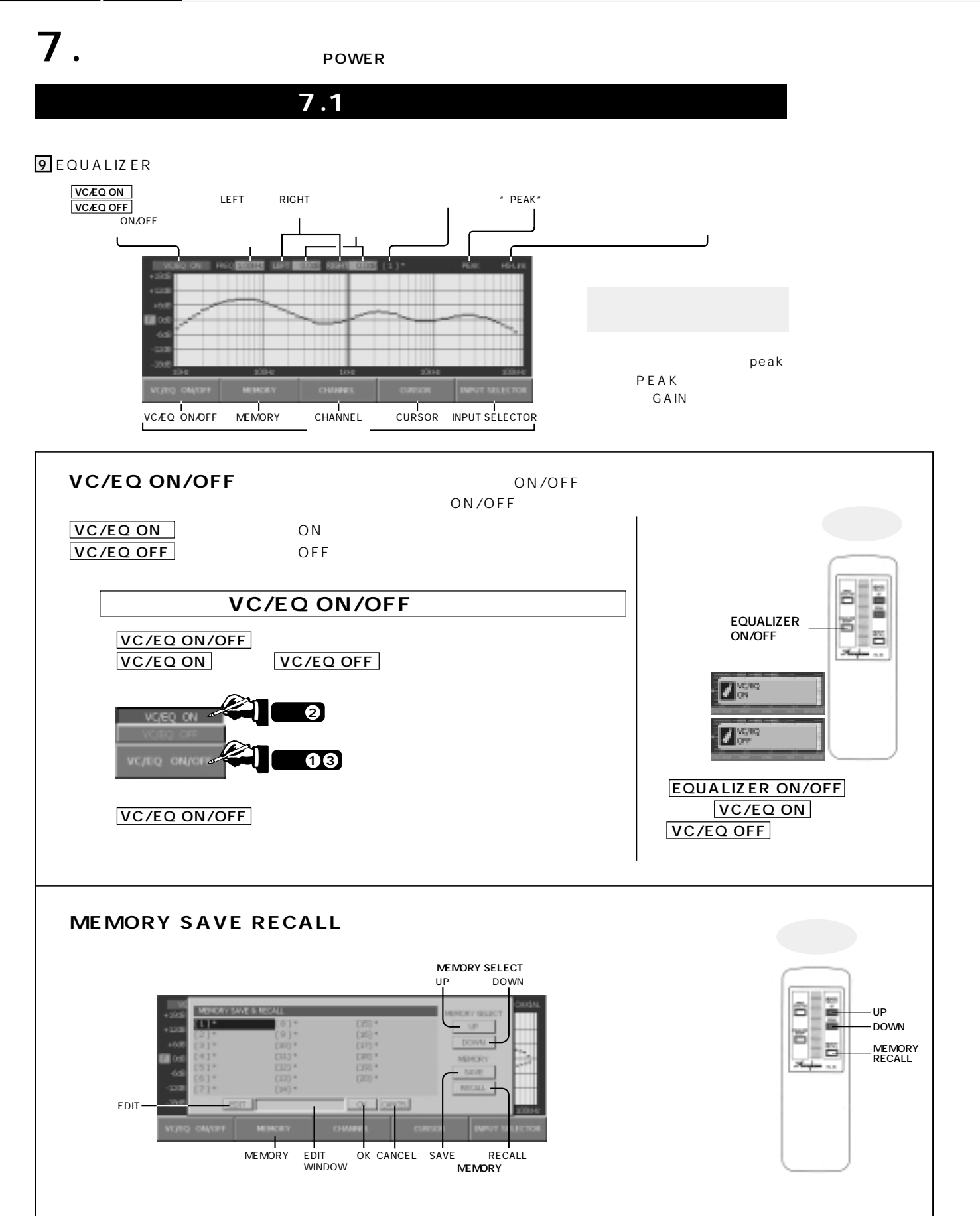

20

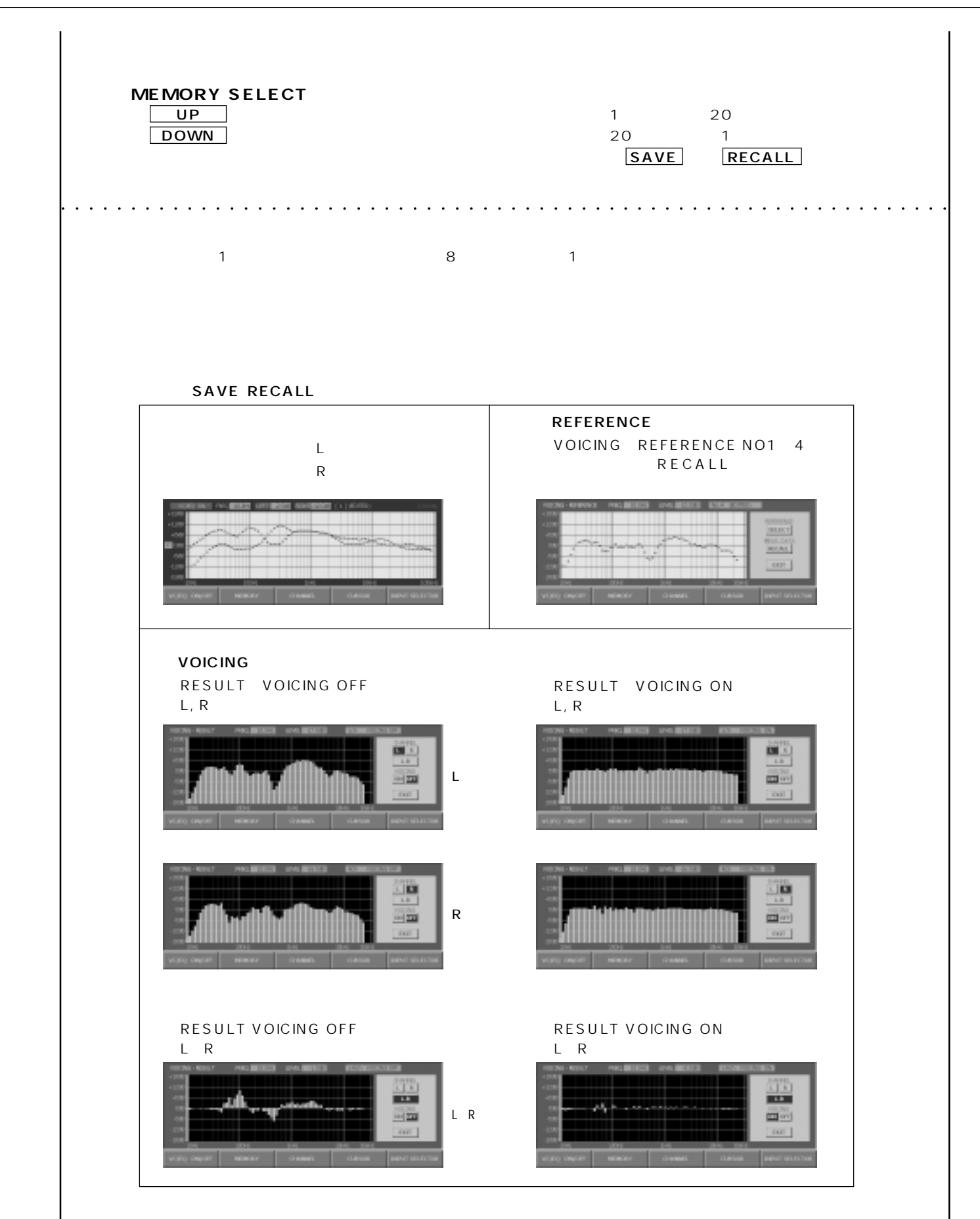

## $|\mathcal{A}$ ccuphase

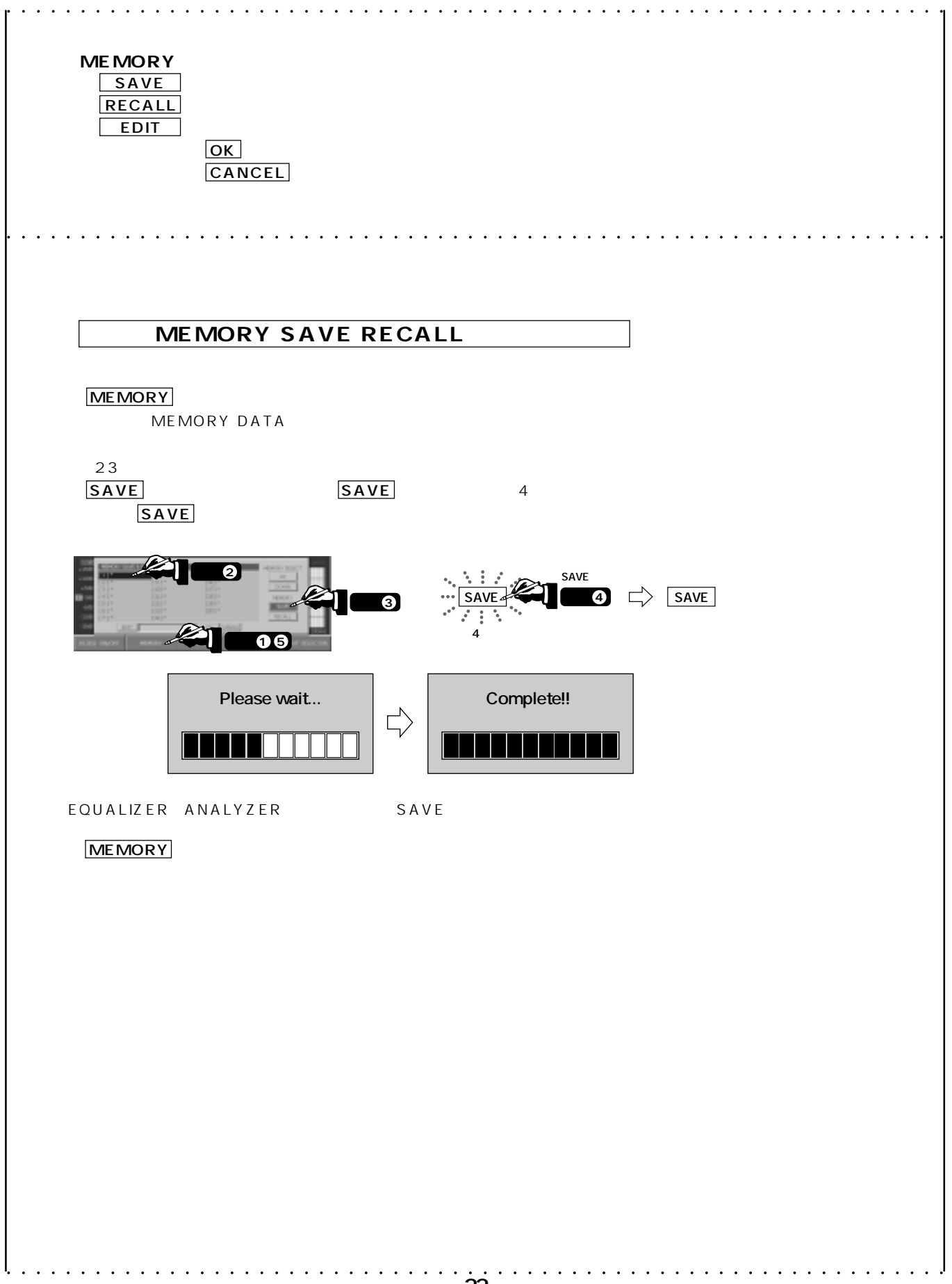

### digital voicing equalizer  $\rm DG$  – $38$

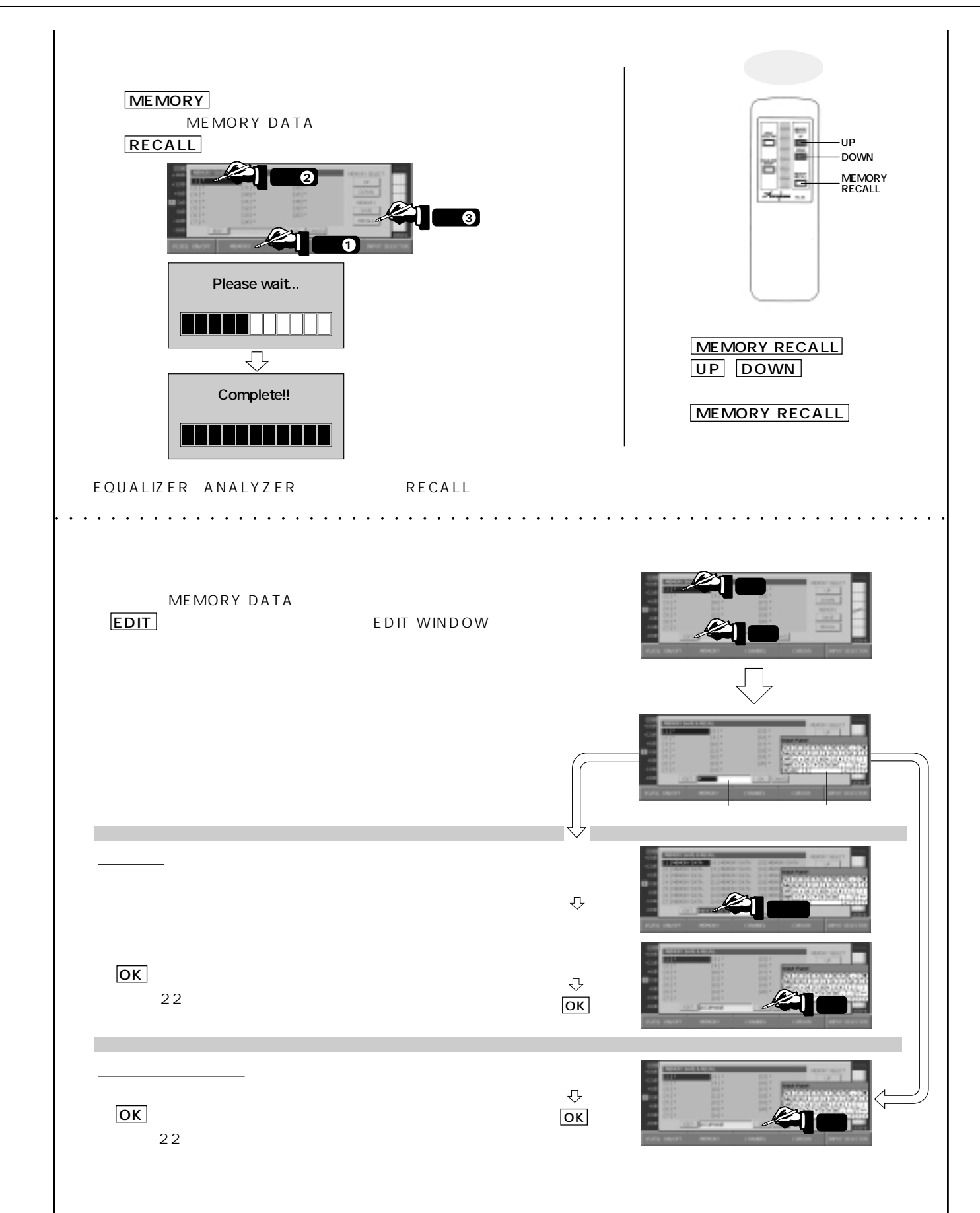

### $\mathcal{A}$ ccuphase

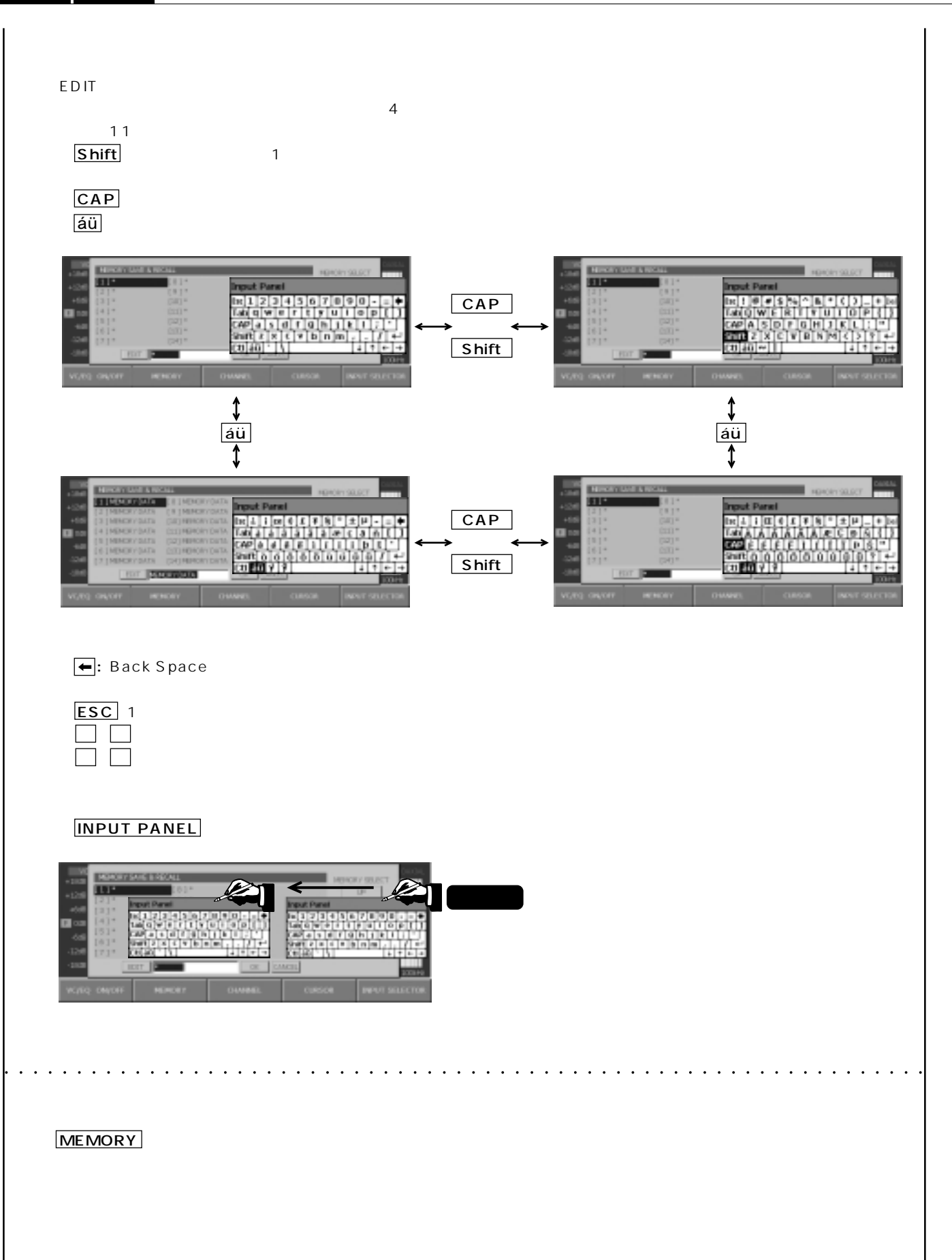

### DIGITAL VOICING EQUALIZER  $\mathrm{DG}$  -38

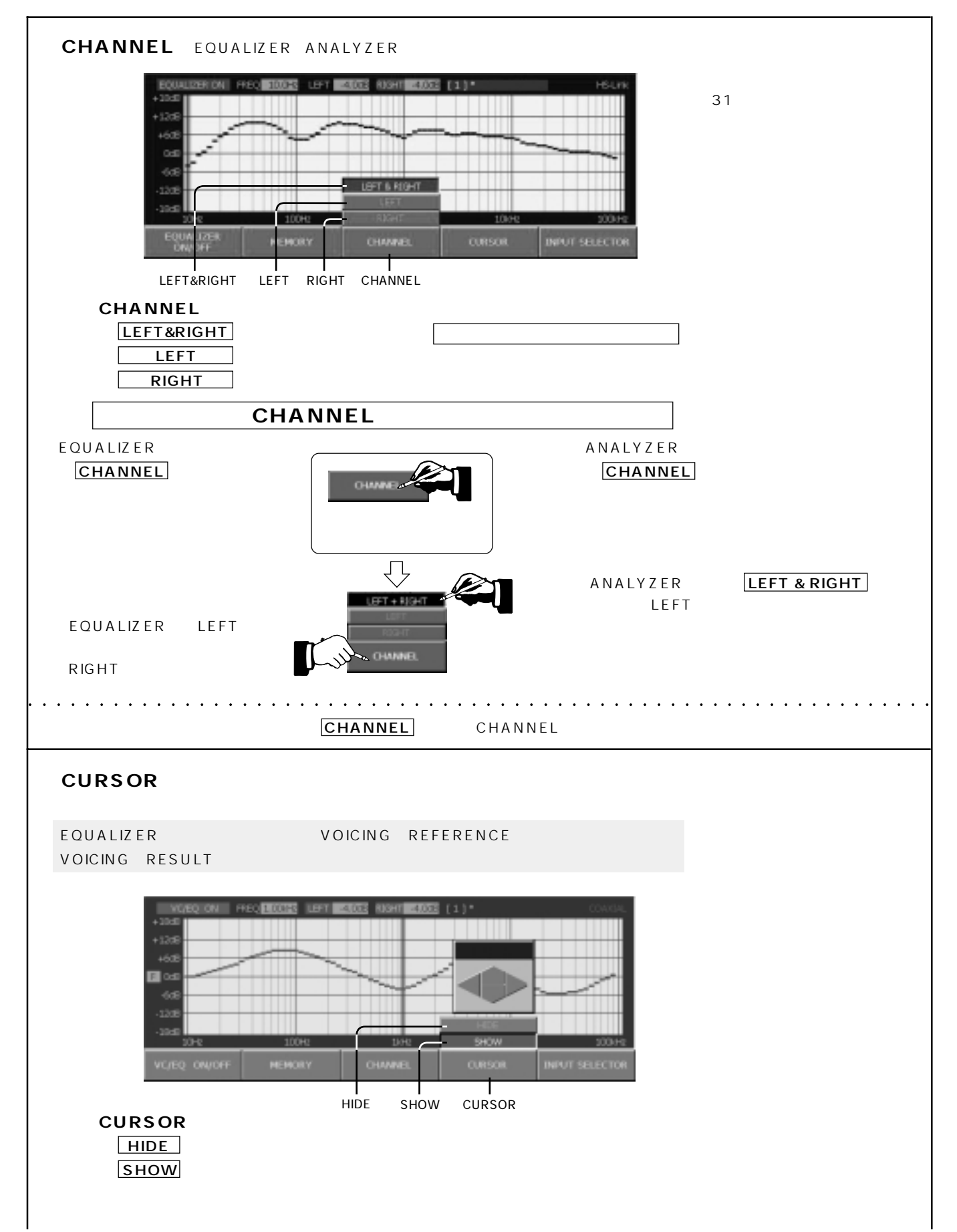

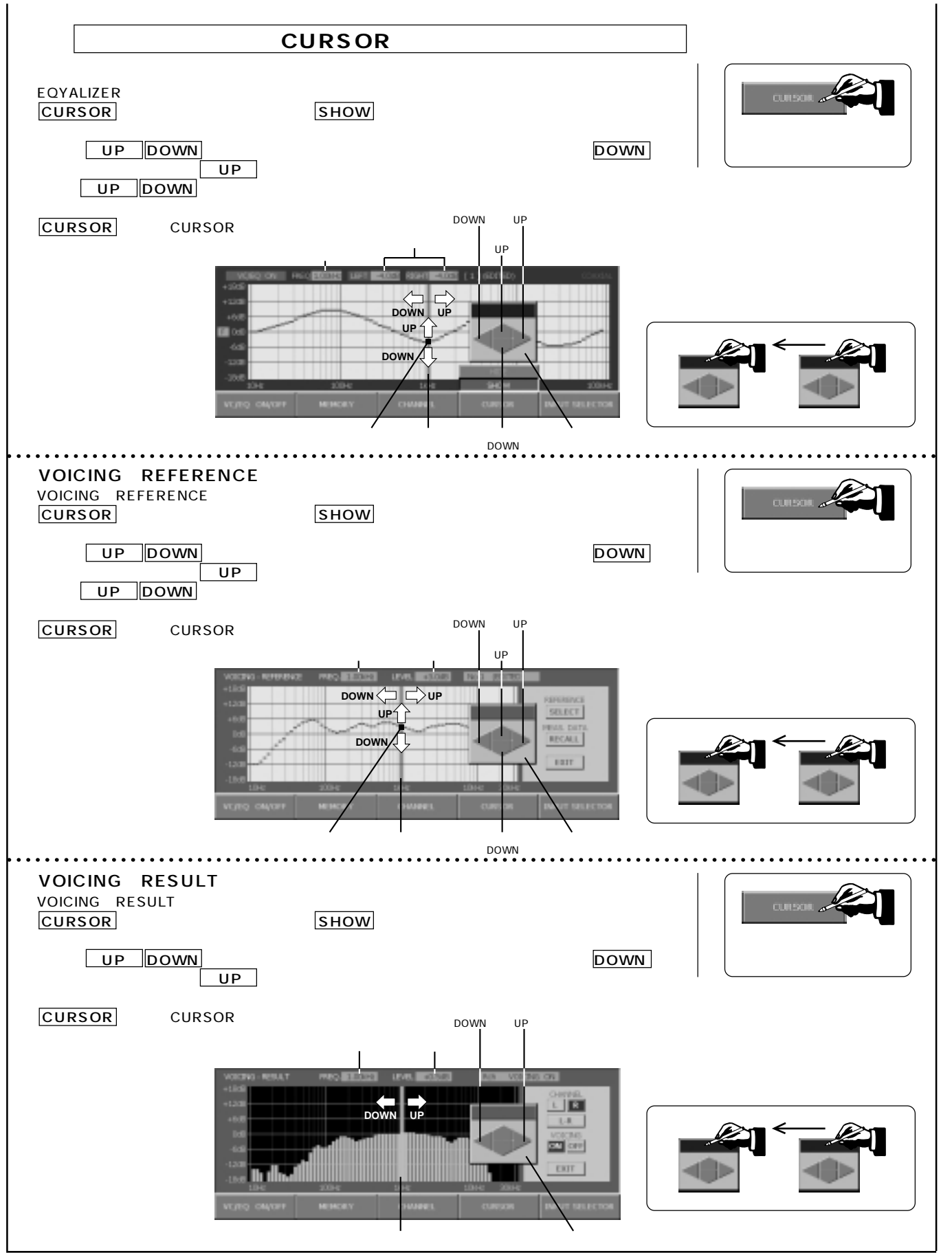

### digital voicing equalizer  $\mathrm{DG}$  –38

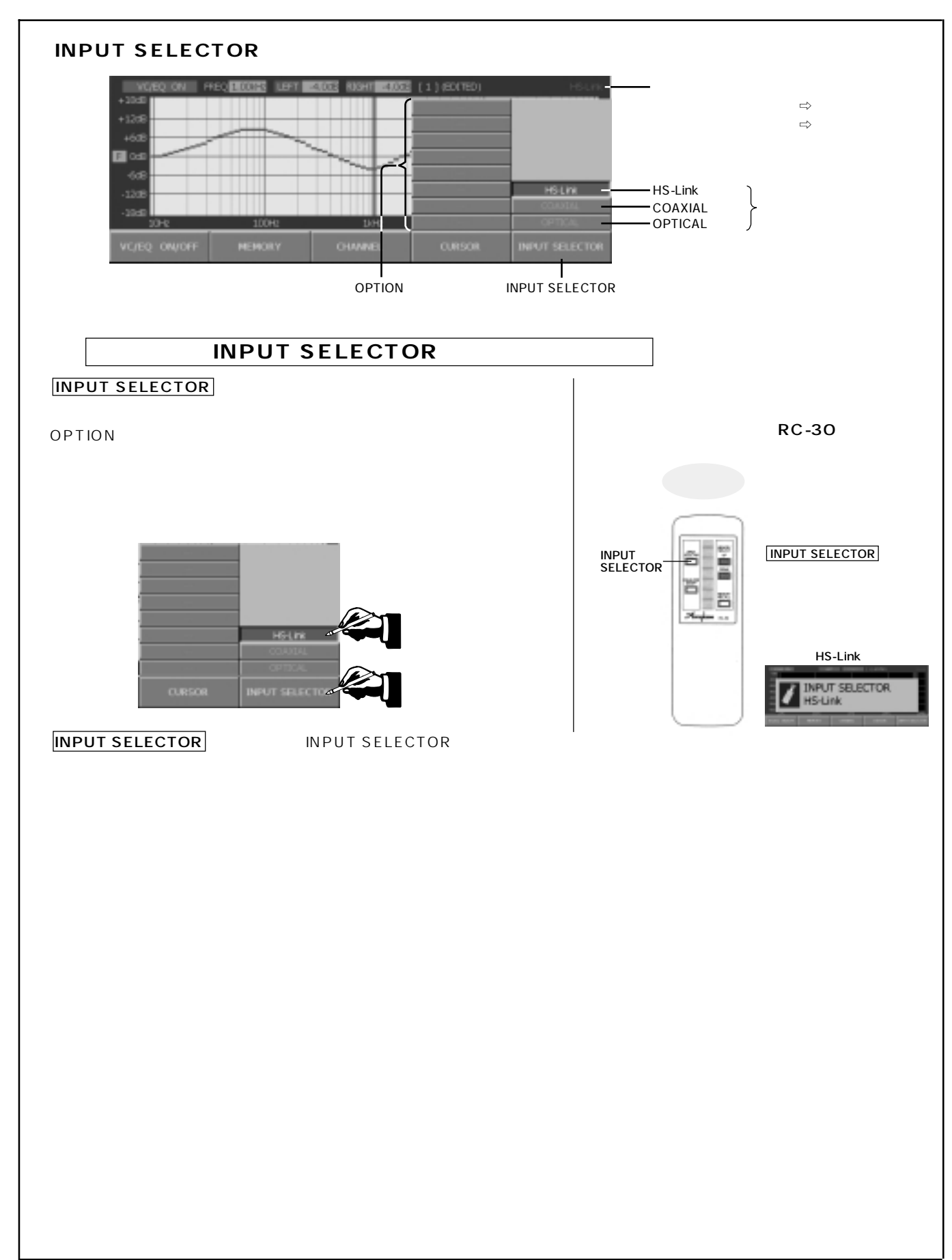

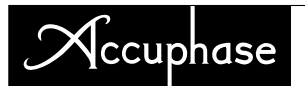

#### **7.2 CONFIGURATION**

#### **4 CONFIGURATION**

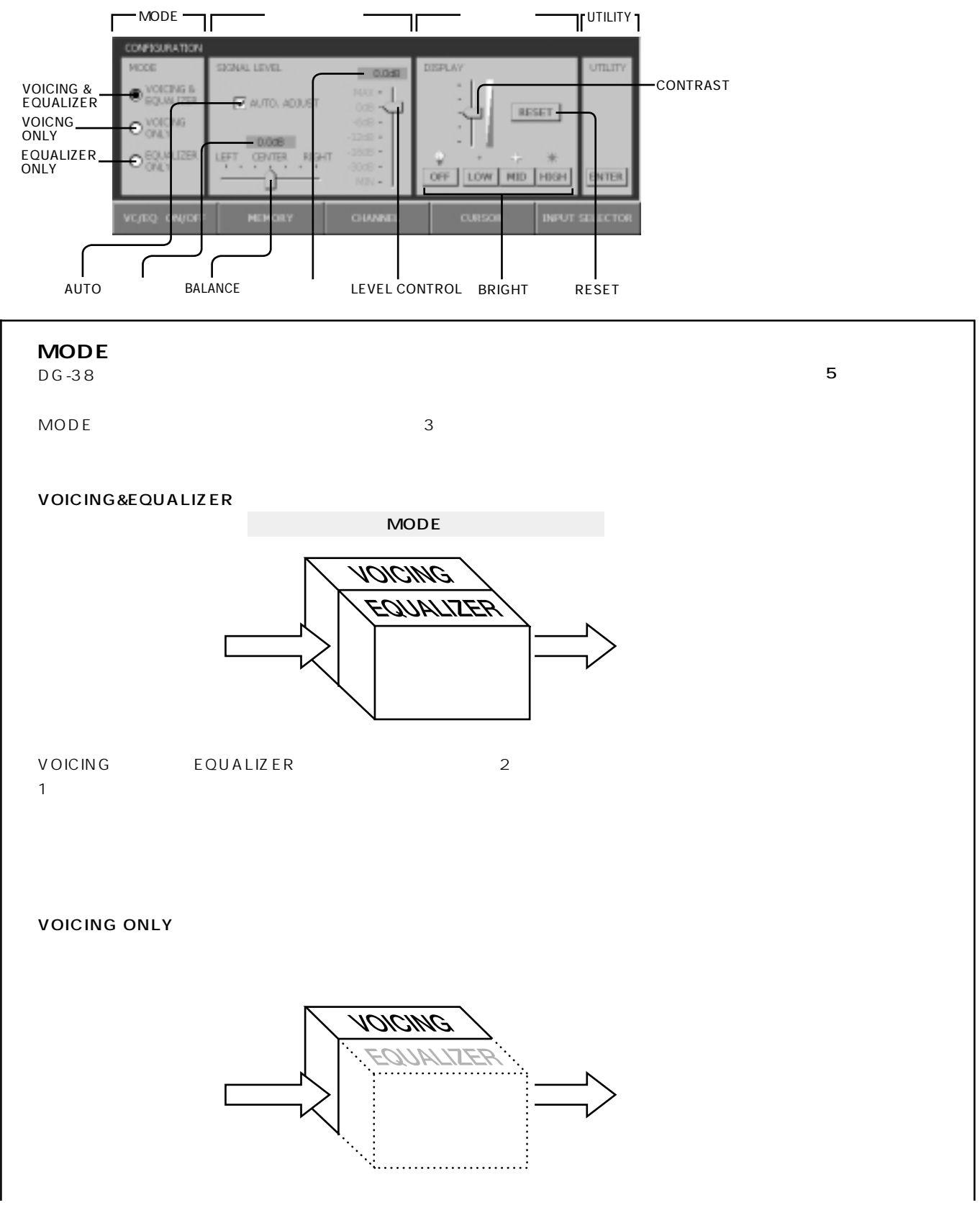

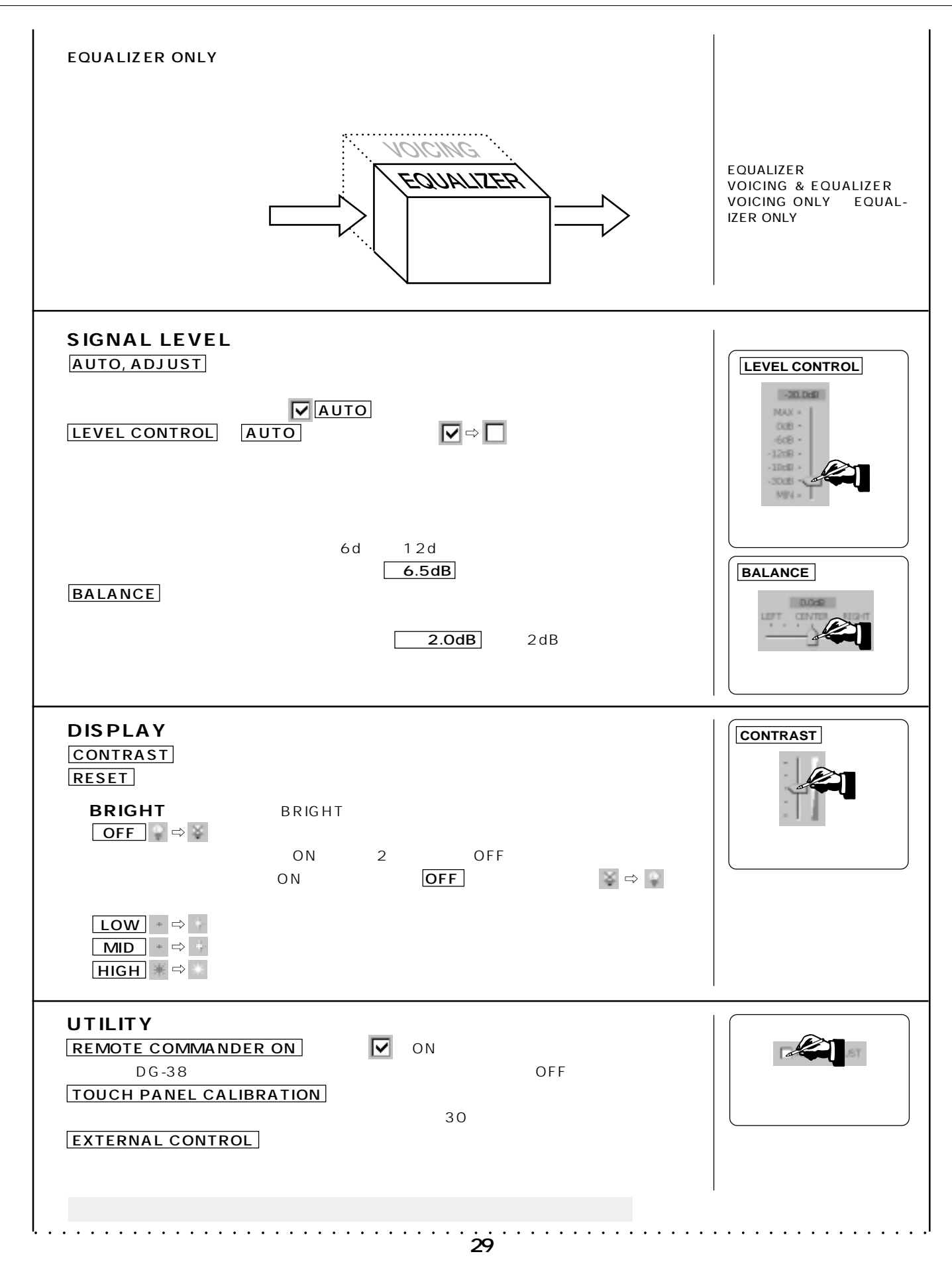

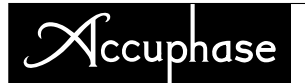

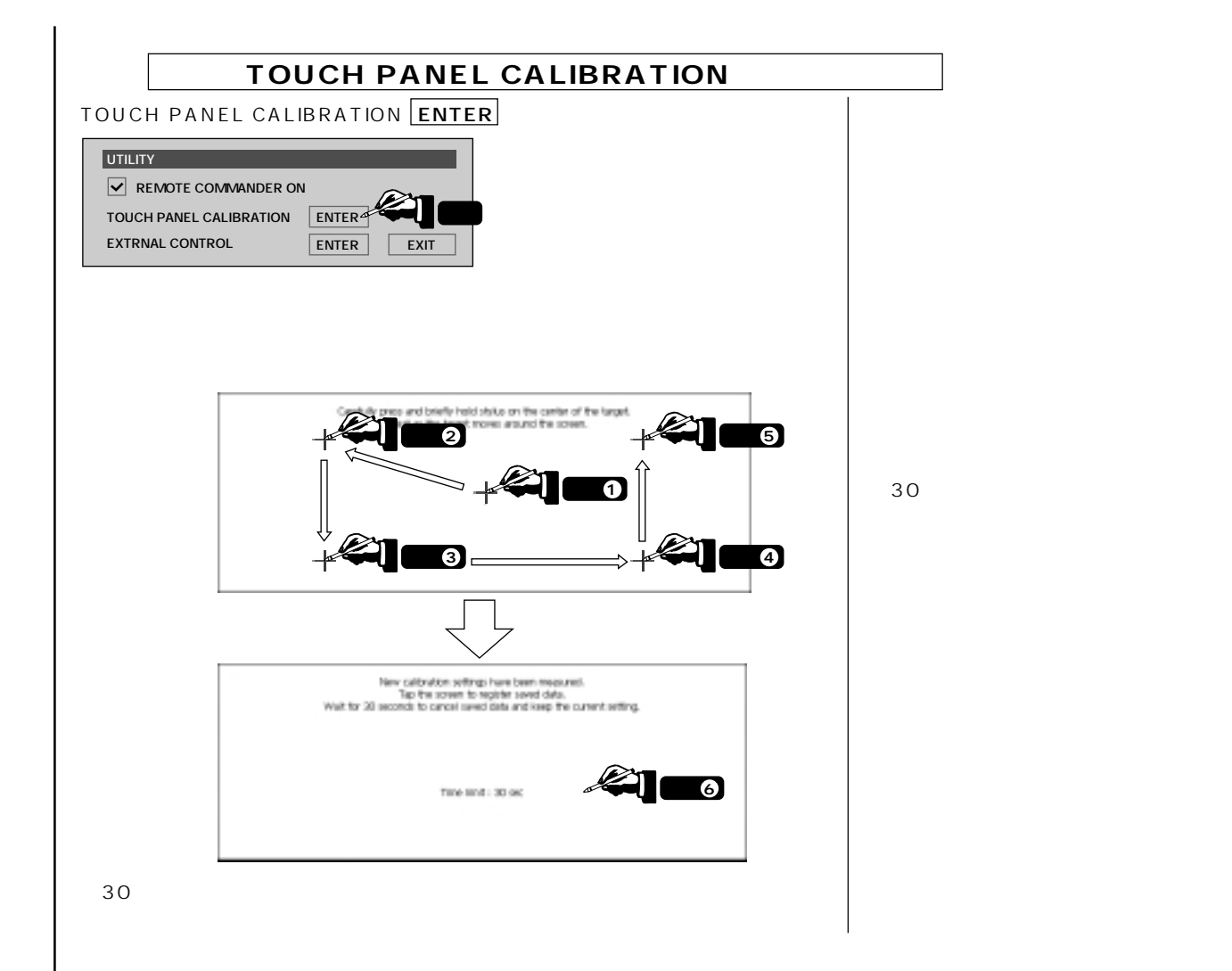

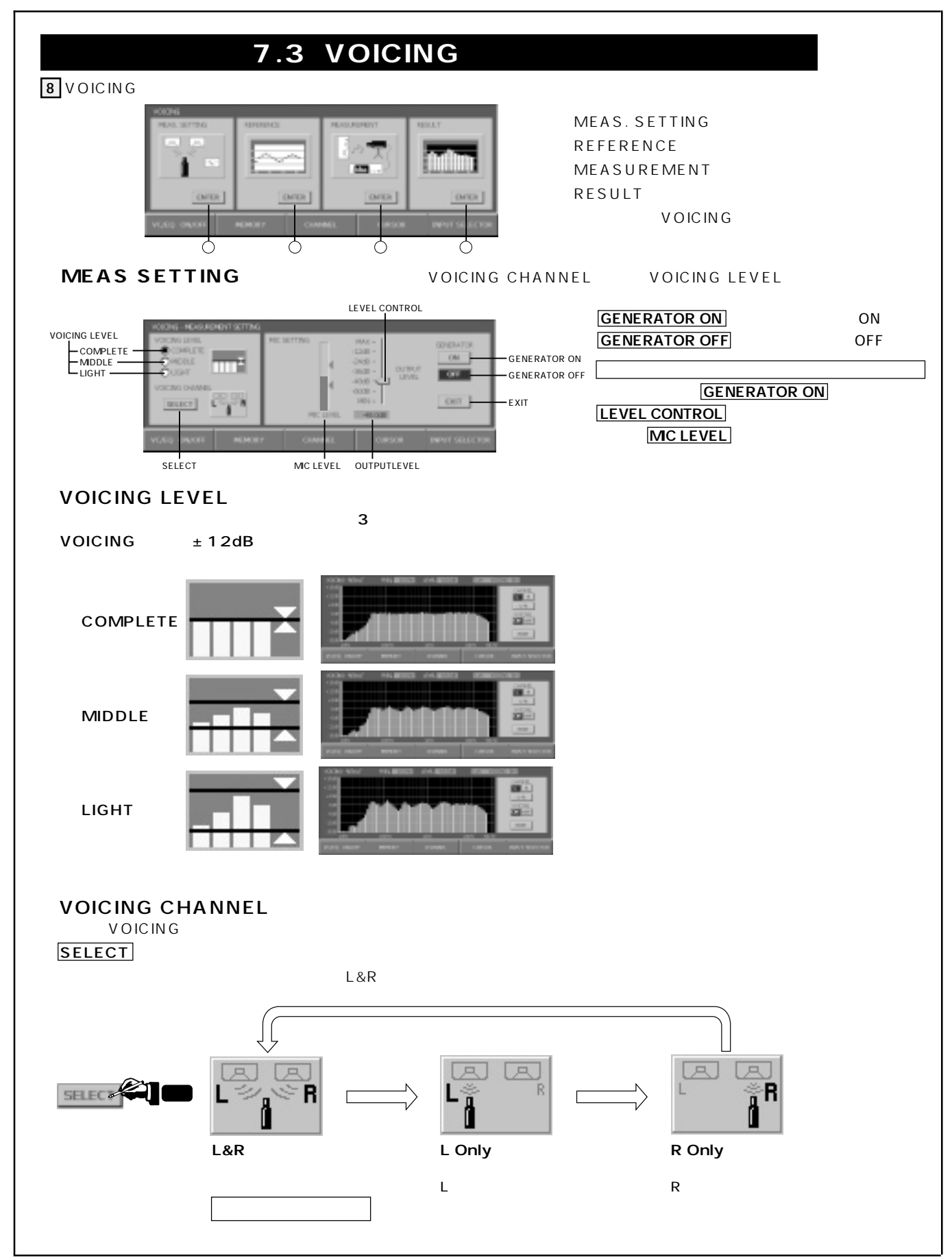

### $\mathcal{N}$ ccuphase

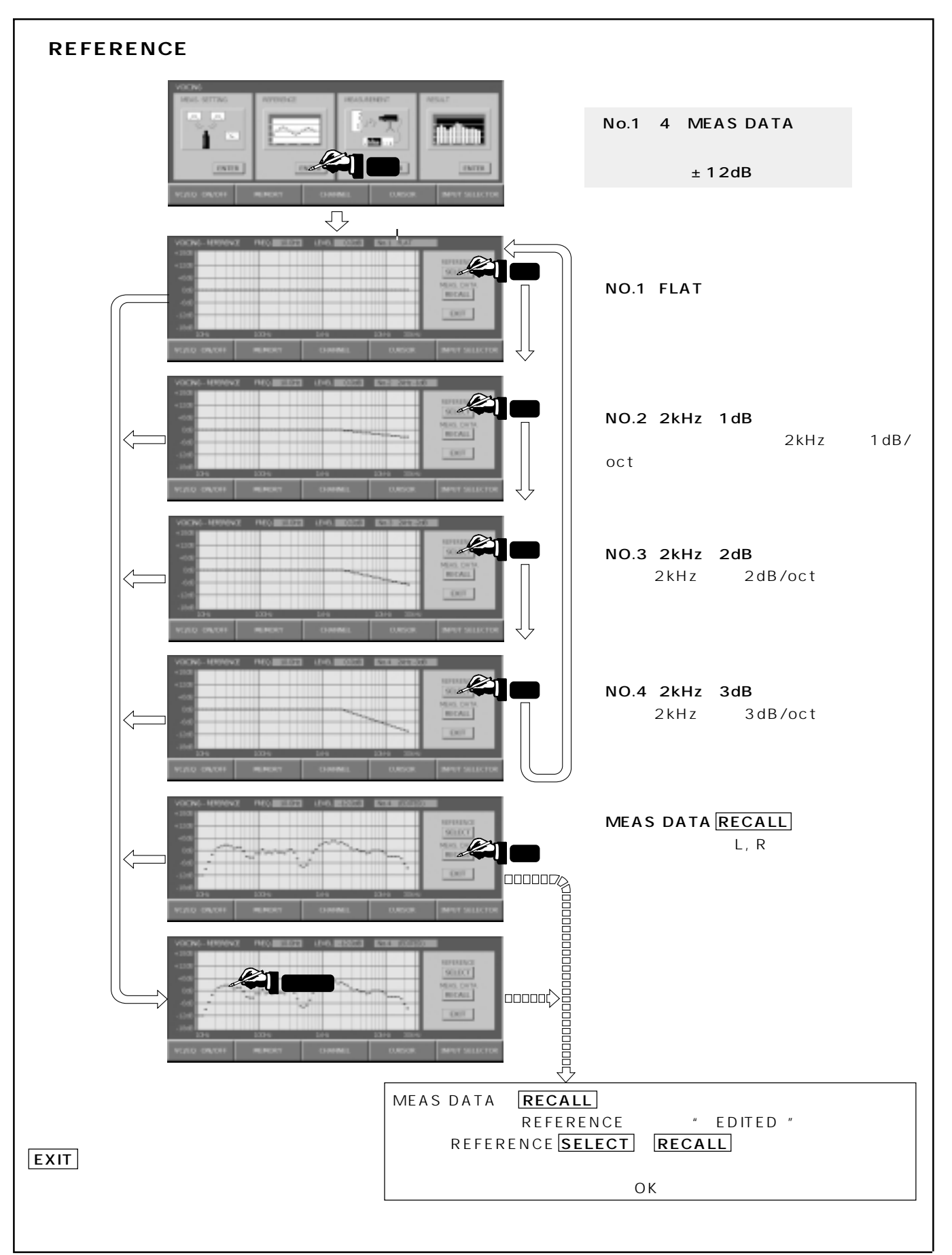

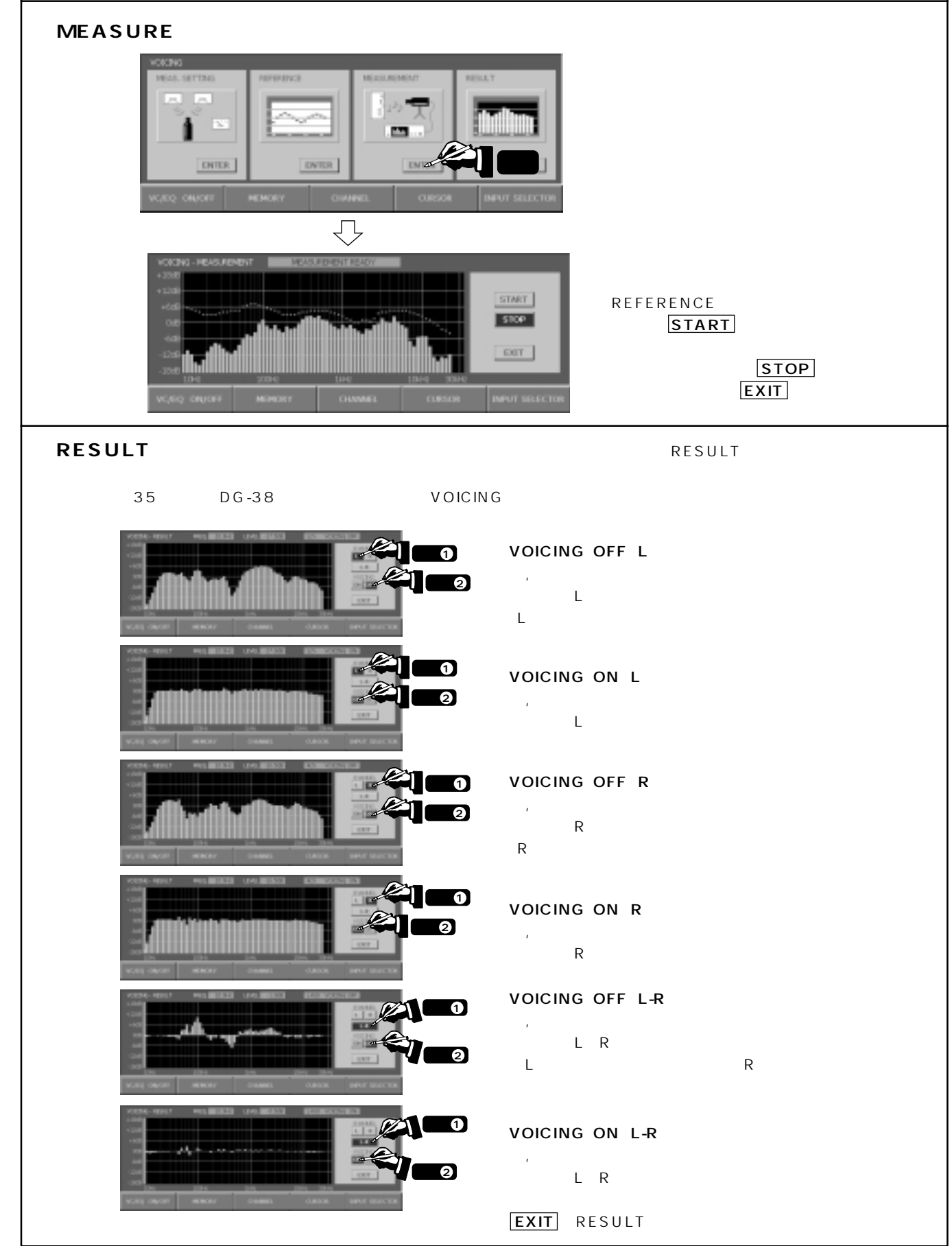

-38 MICROPHONE

 $IN$   $P$   $U$   $T$ 

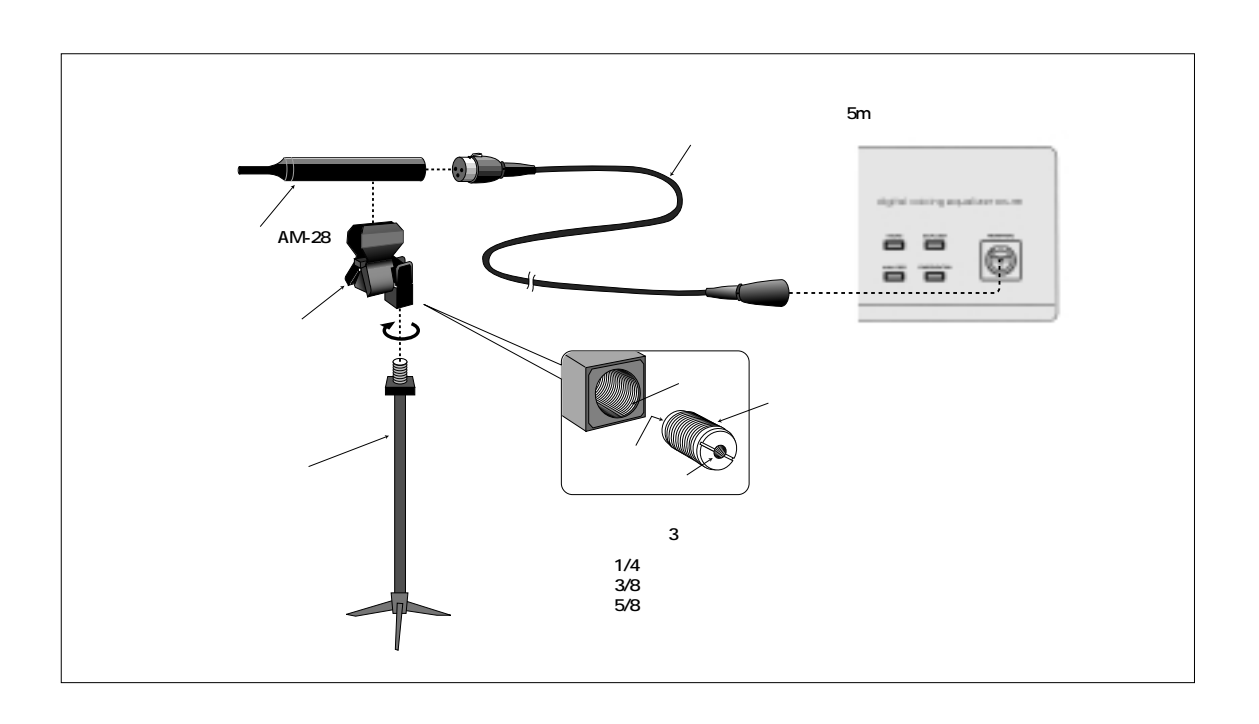

 ${\sf m}$  $\hat{\mathcal{L}}$ 

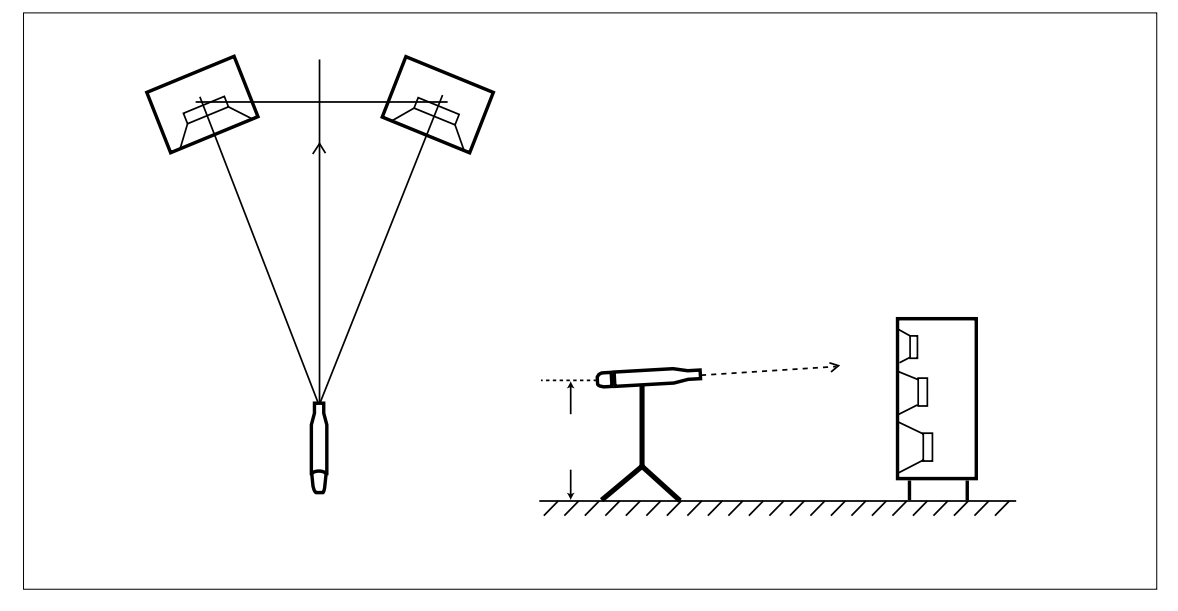

### 8.

**DG-38** 

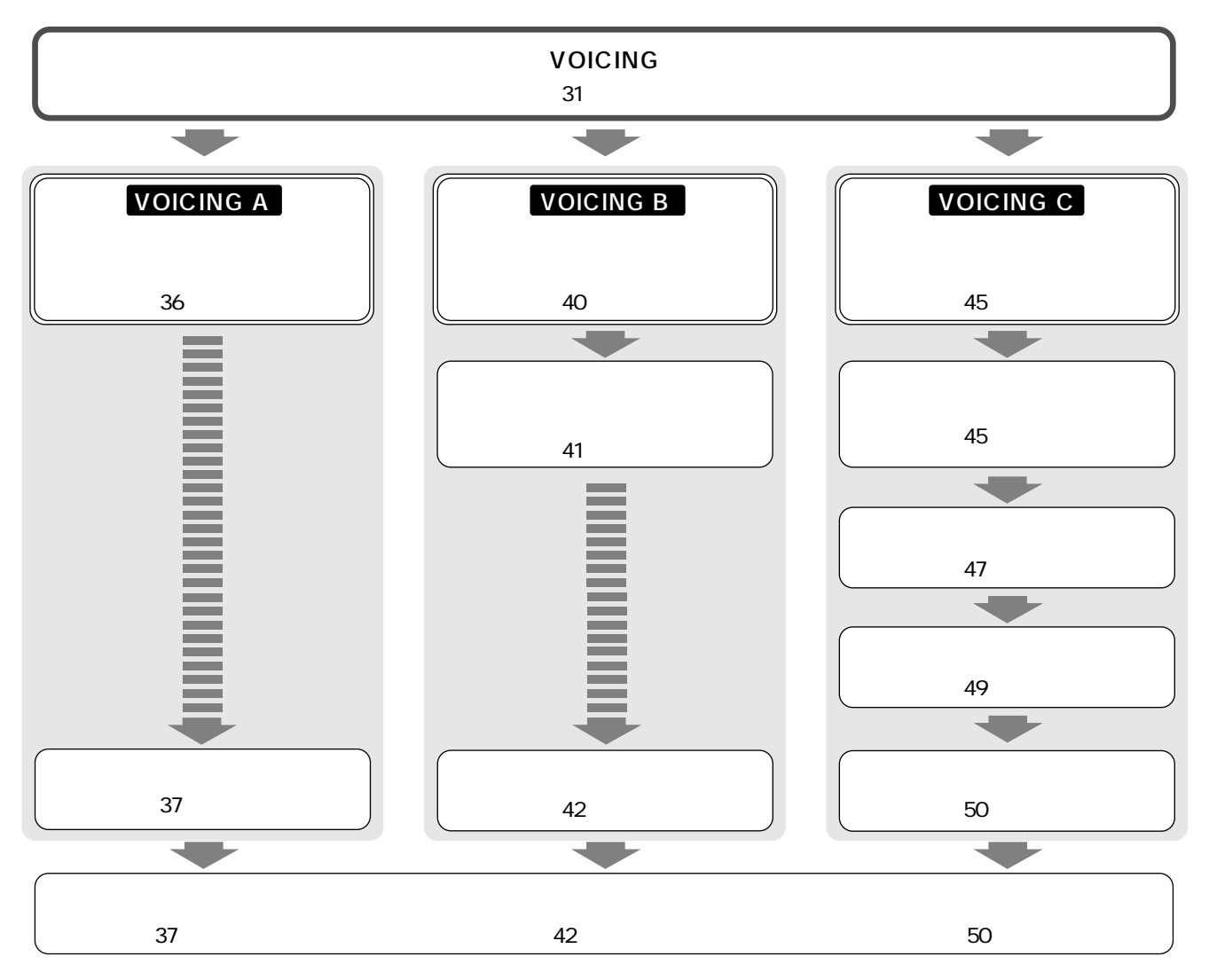

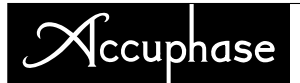

#### **VOICING A 内蔵したカーブで補正(フラットなど)**  $\frac{4}{3}$ **1**  $34$  $CD$ 音量にボリュームを調整しておきます。調整中に突然音が出ることがありますので、ソースの再生は止めておいて ください 2 **B** VOICING  $\overline{\Gamma}$ m  $\mathbf{E}$ 押す�**1** ocus 1 **DOM** VOICING LEVEL MEAS SETTING **ENTER** VOICING LEVEL COMPLETE (31ページ参照) VOICING CHANNEL L, R GENERATOR ON GENERATOR OUTPUT LEVEL MIC SETTING<br>MAX MIC MIC LEVEL 押す�**4** 押す�**<sup>2</sup>** ドラッグ�**<sup>5</sup>** ר: **Book** 押す�**6 3** ×. 左スピーカー�

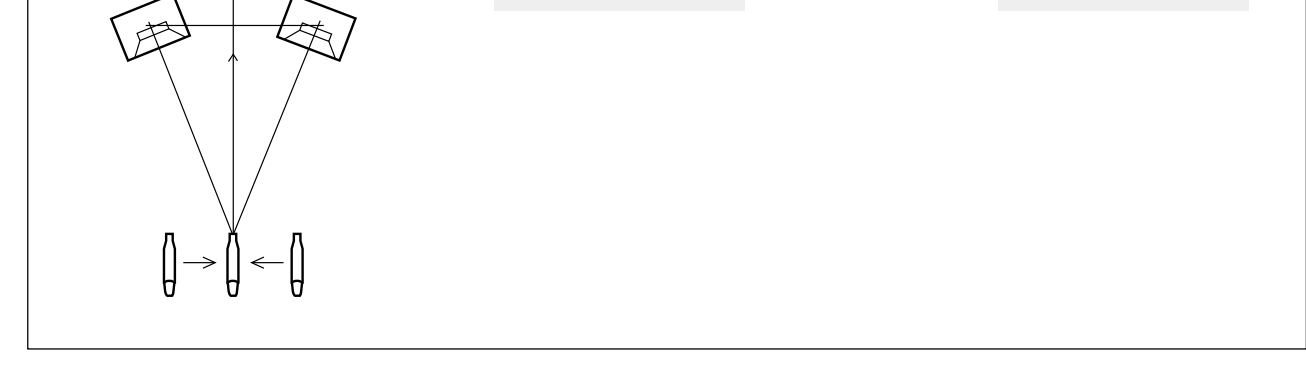

48dB

EXIT

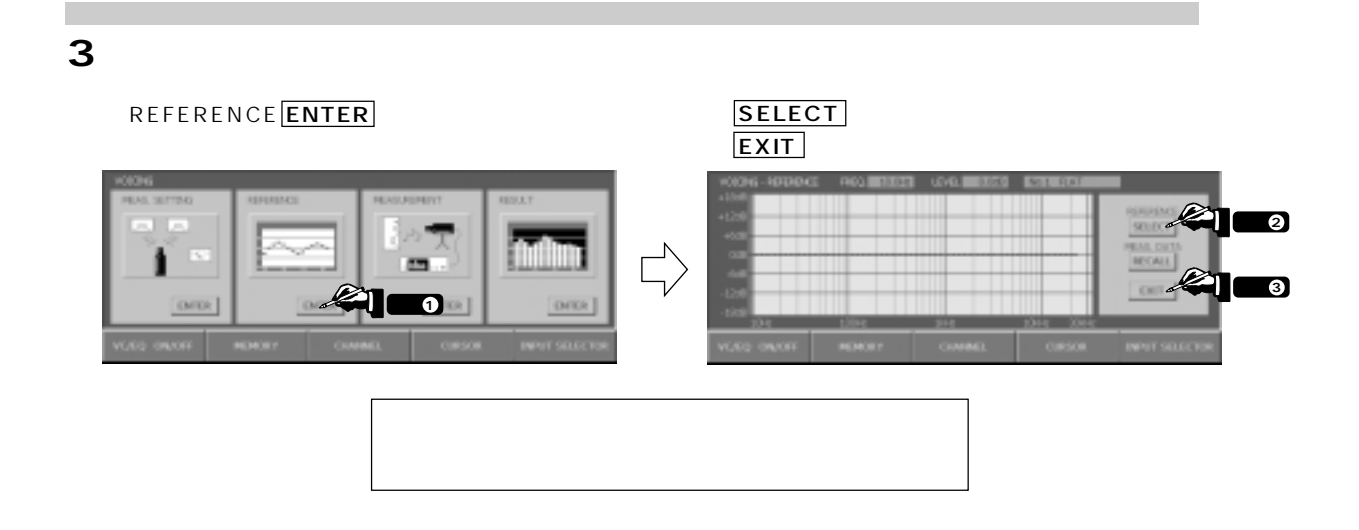

### **4.**自動補正スター

#### $MEASUREMENT$   $\overline{ENTER}$

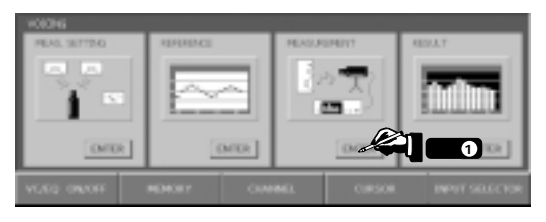

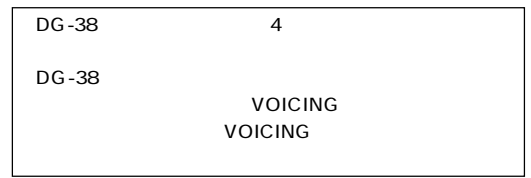

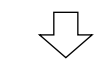

#### **START**

 $1$ 

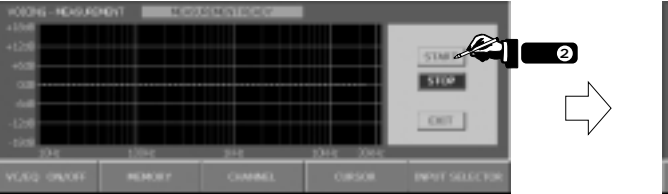

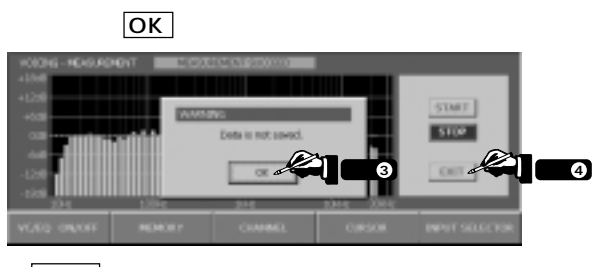

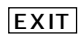

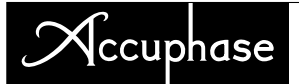

#### **5.**補正前後の比較

RESULT ENTER

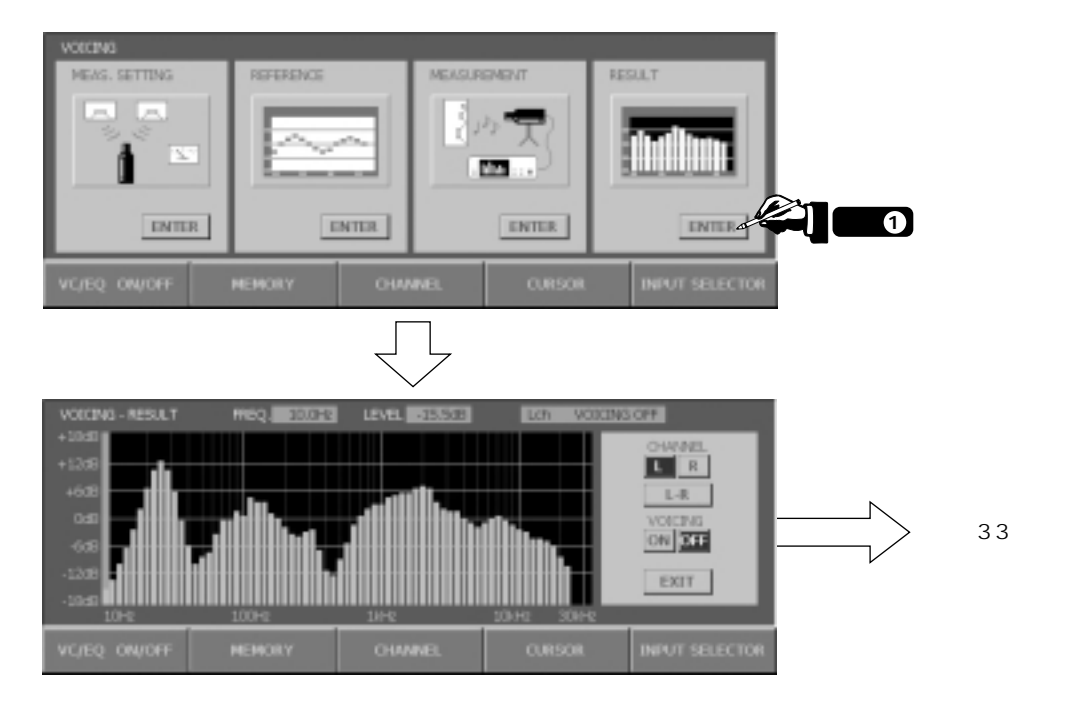

#### a. **6.**補正前後の音を聞く

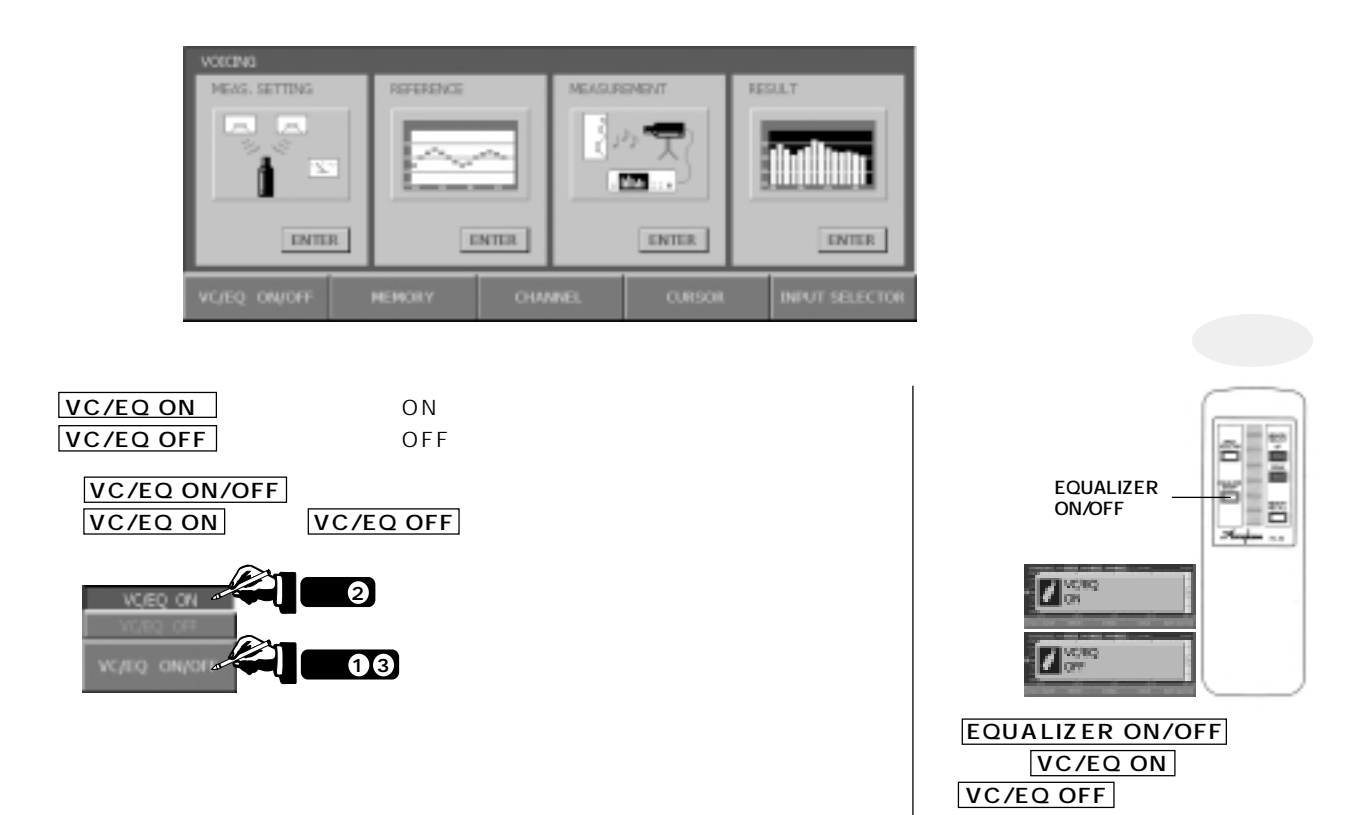

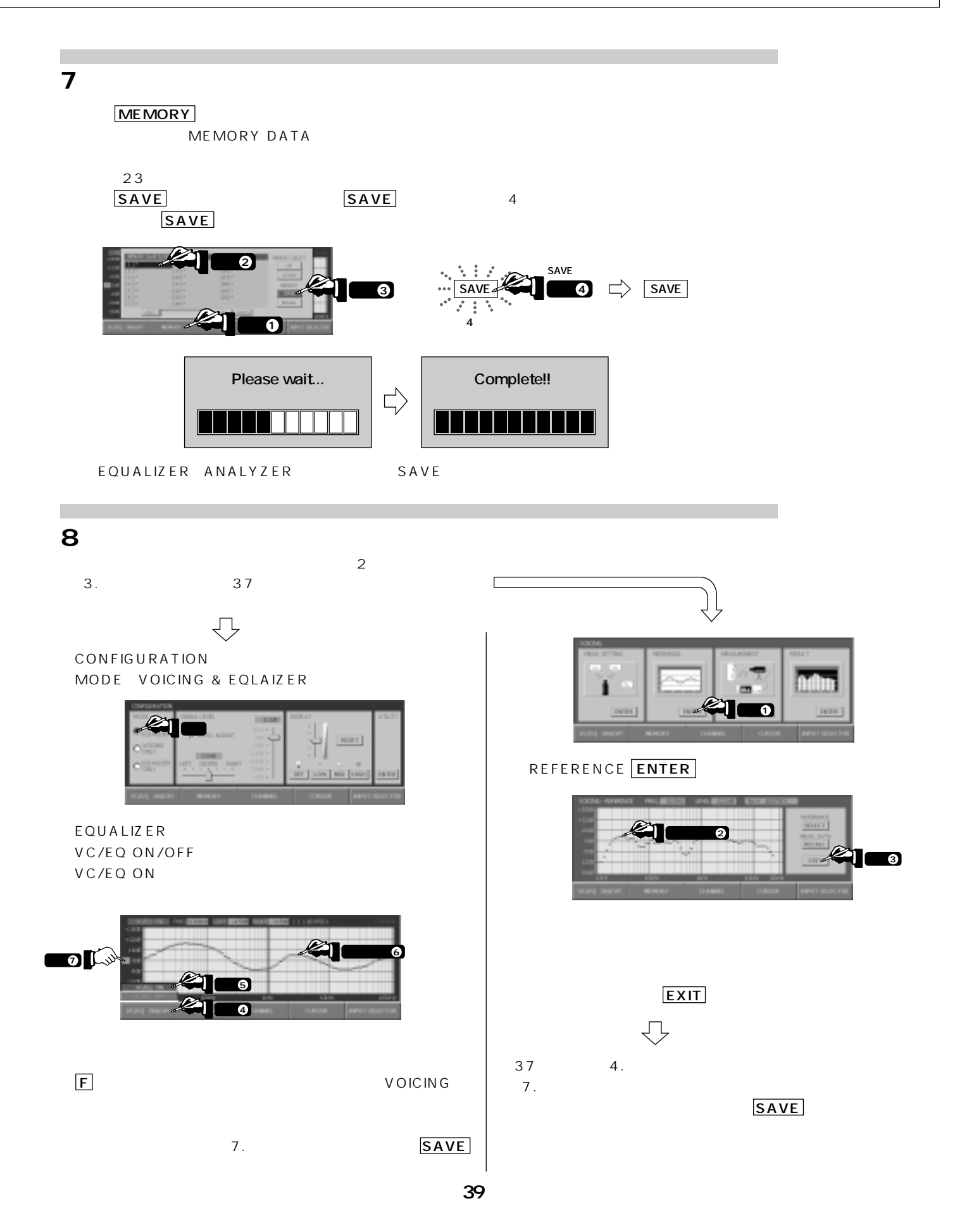

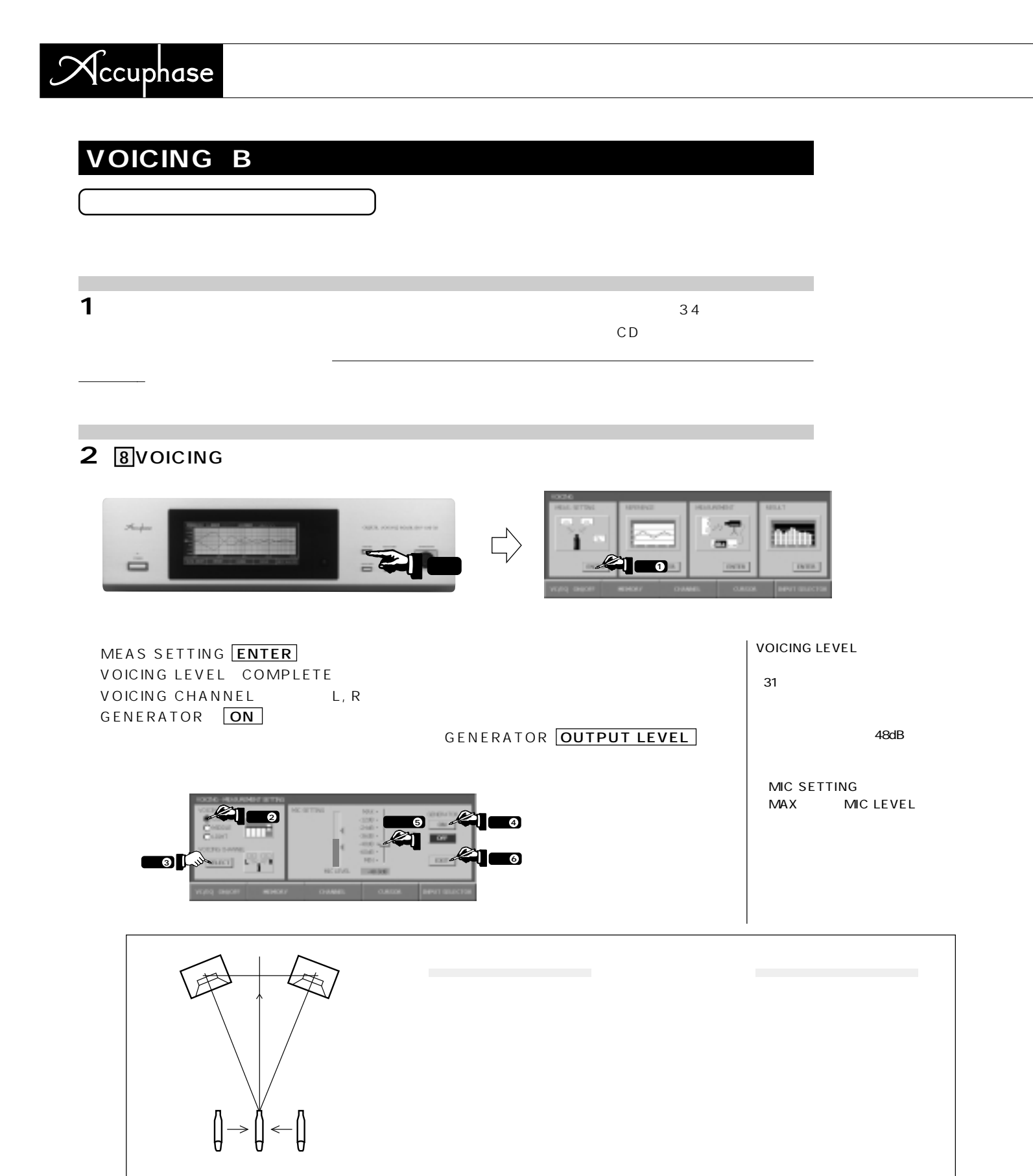

 $\overline{EXIT}$ 

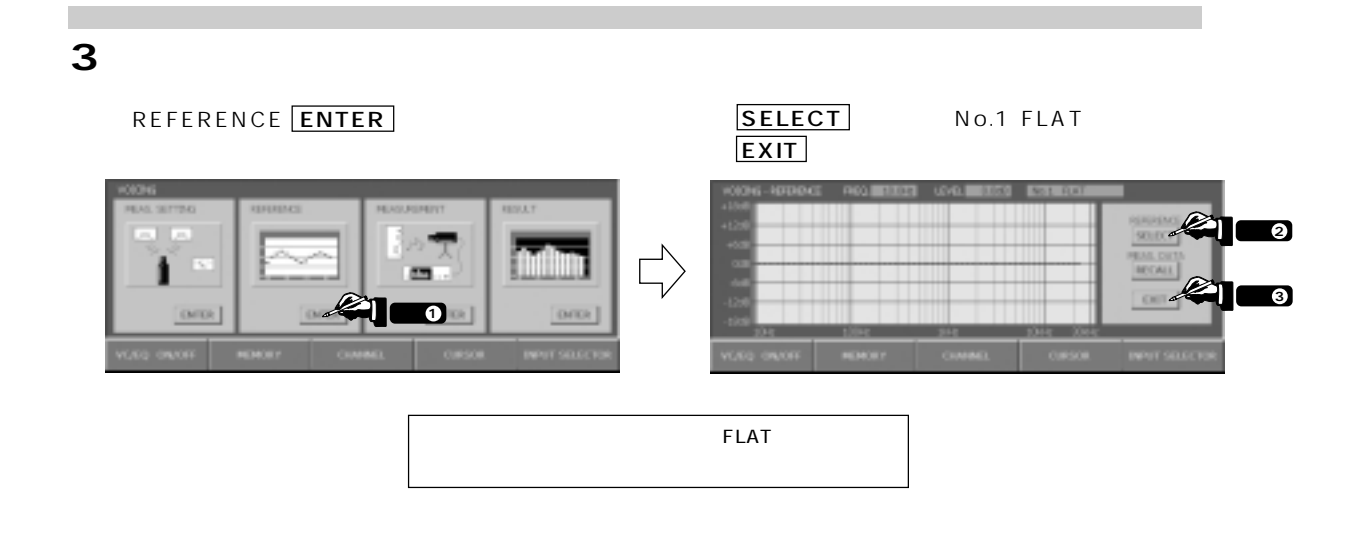

#### T. **4.**自動補正スター

#### $MEASUREMENT$   $\overline{ENTER}$

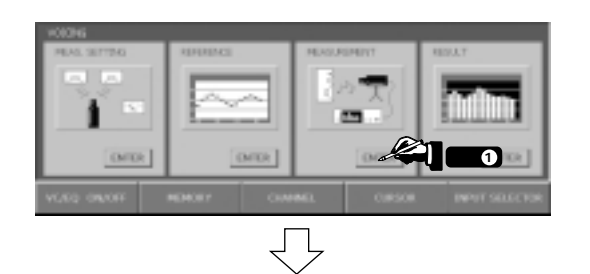

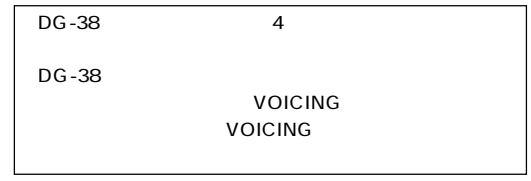

#### **START**

 $1$ 

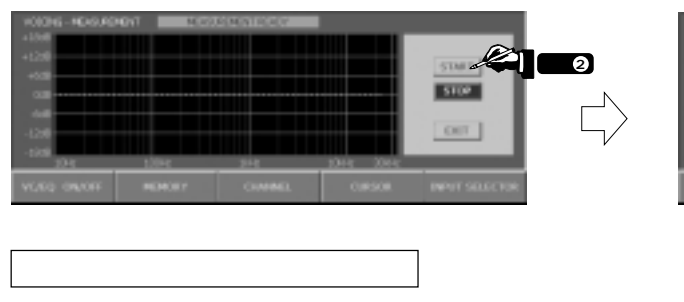

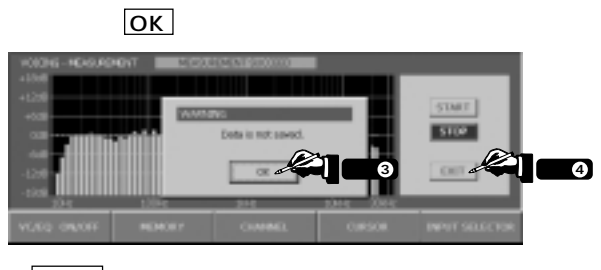

EXIT

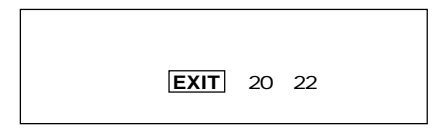

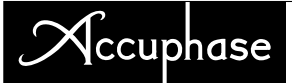

**5.**目標カーブの読み込み

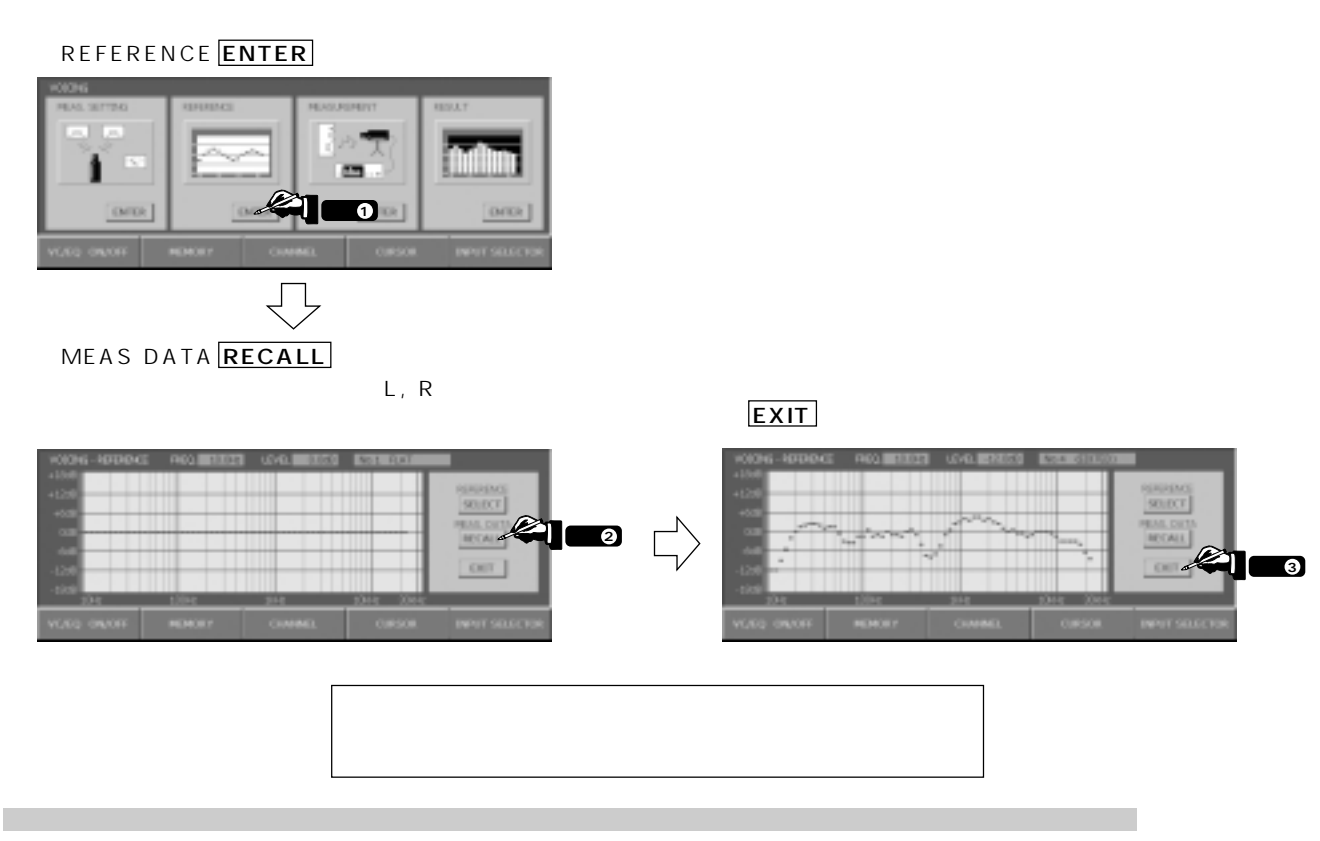

**6.**自動補正スター

#### MEASUREMENT **ENTER**

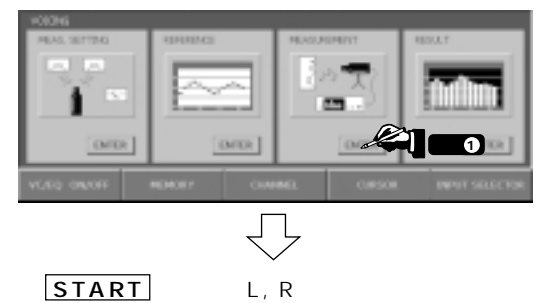

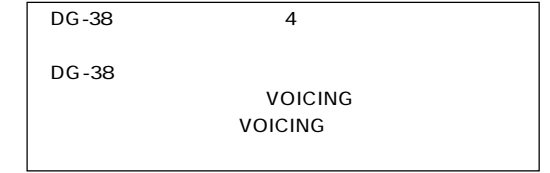

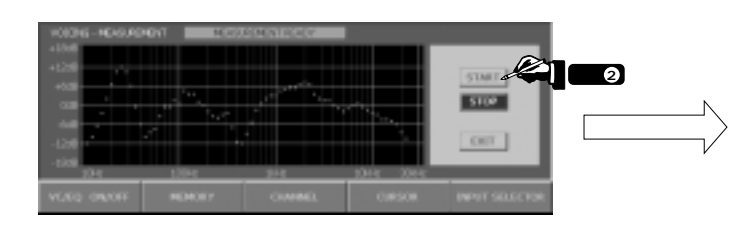

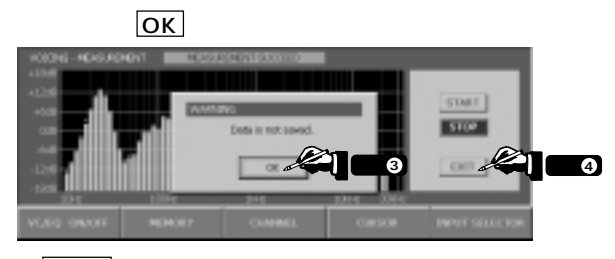

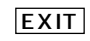

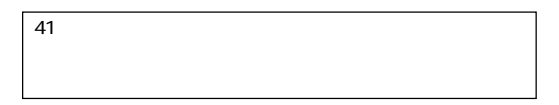

#### **7.**補正前後の比較

#### RESULT ENTER

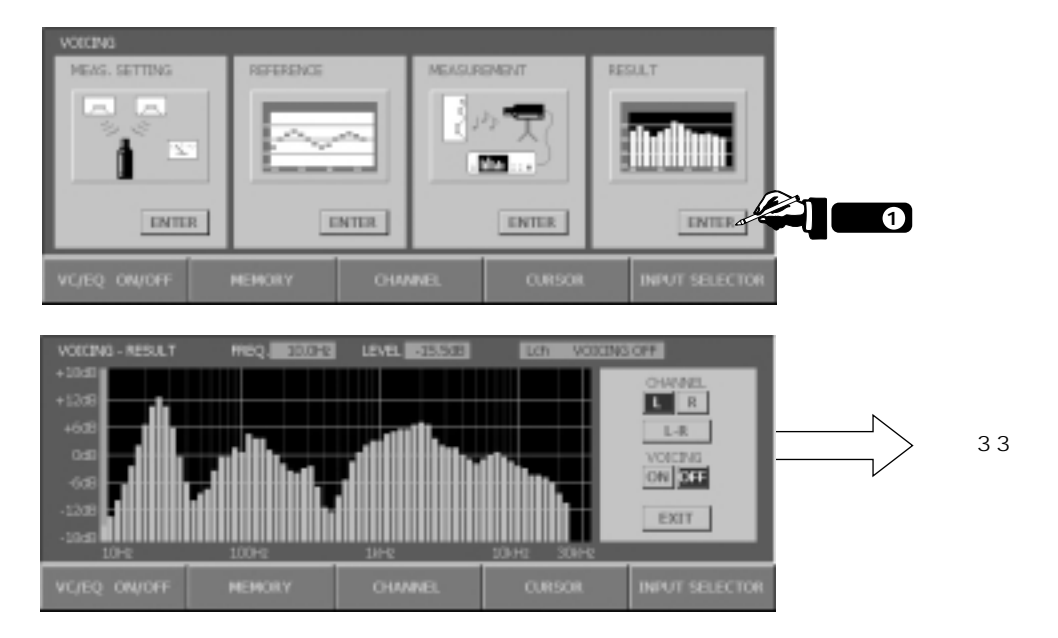

#### **8.**補正前後の音を聞く

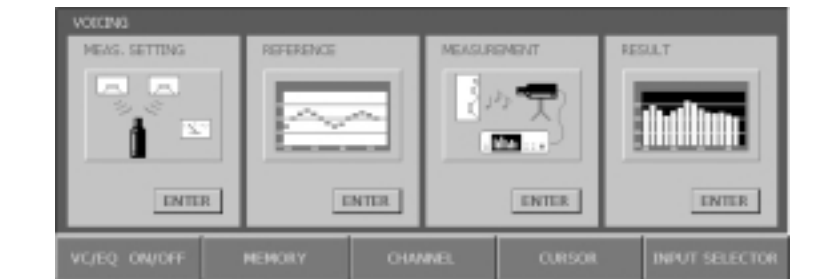

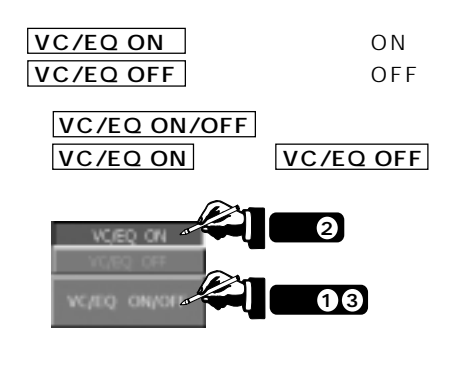

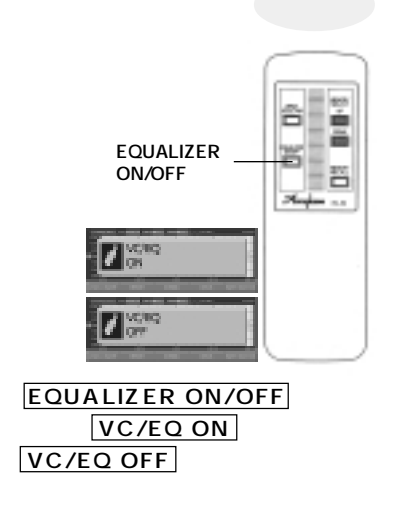

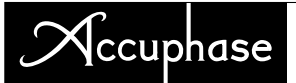

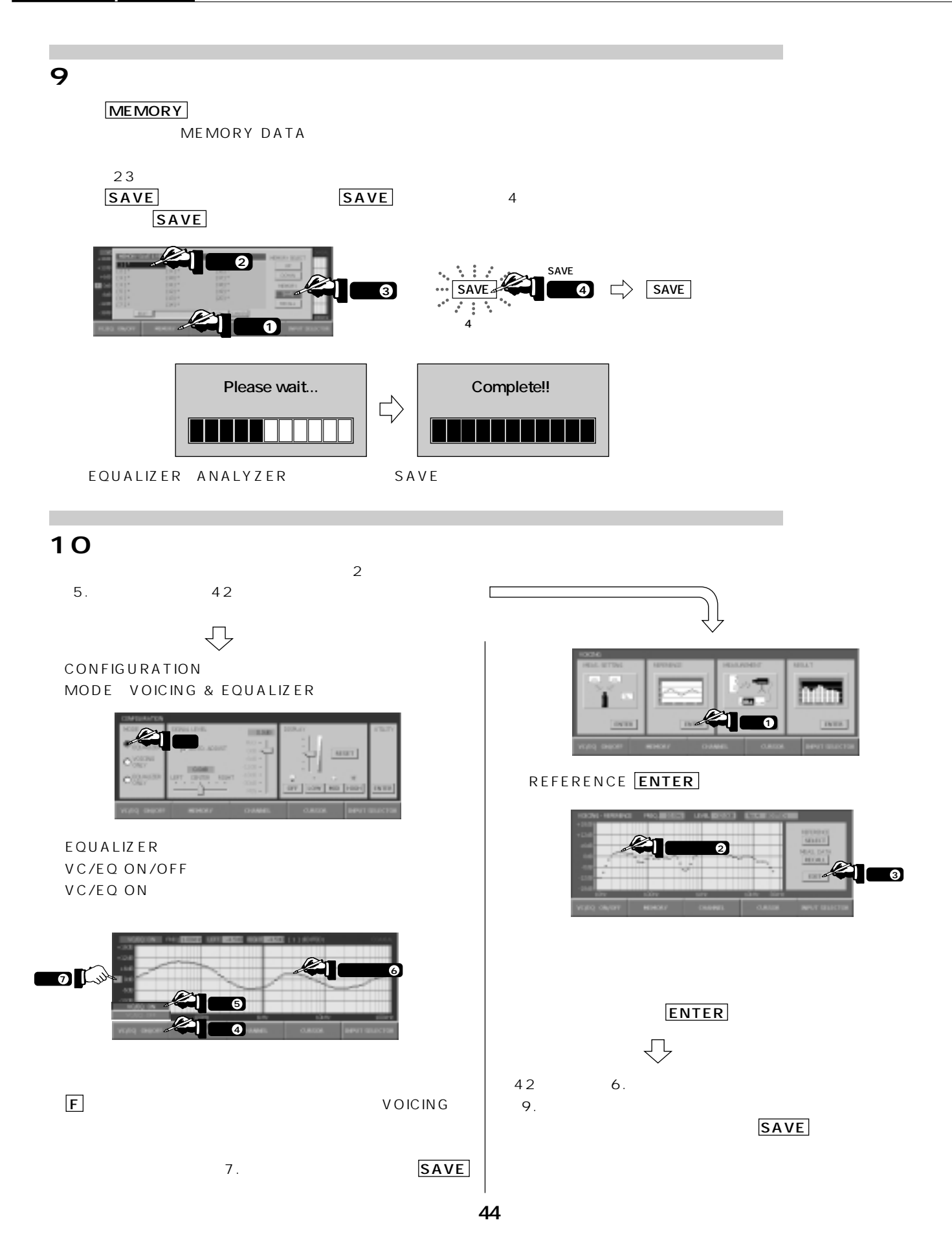

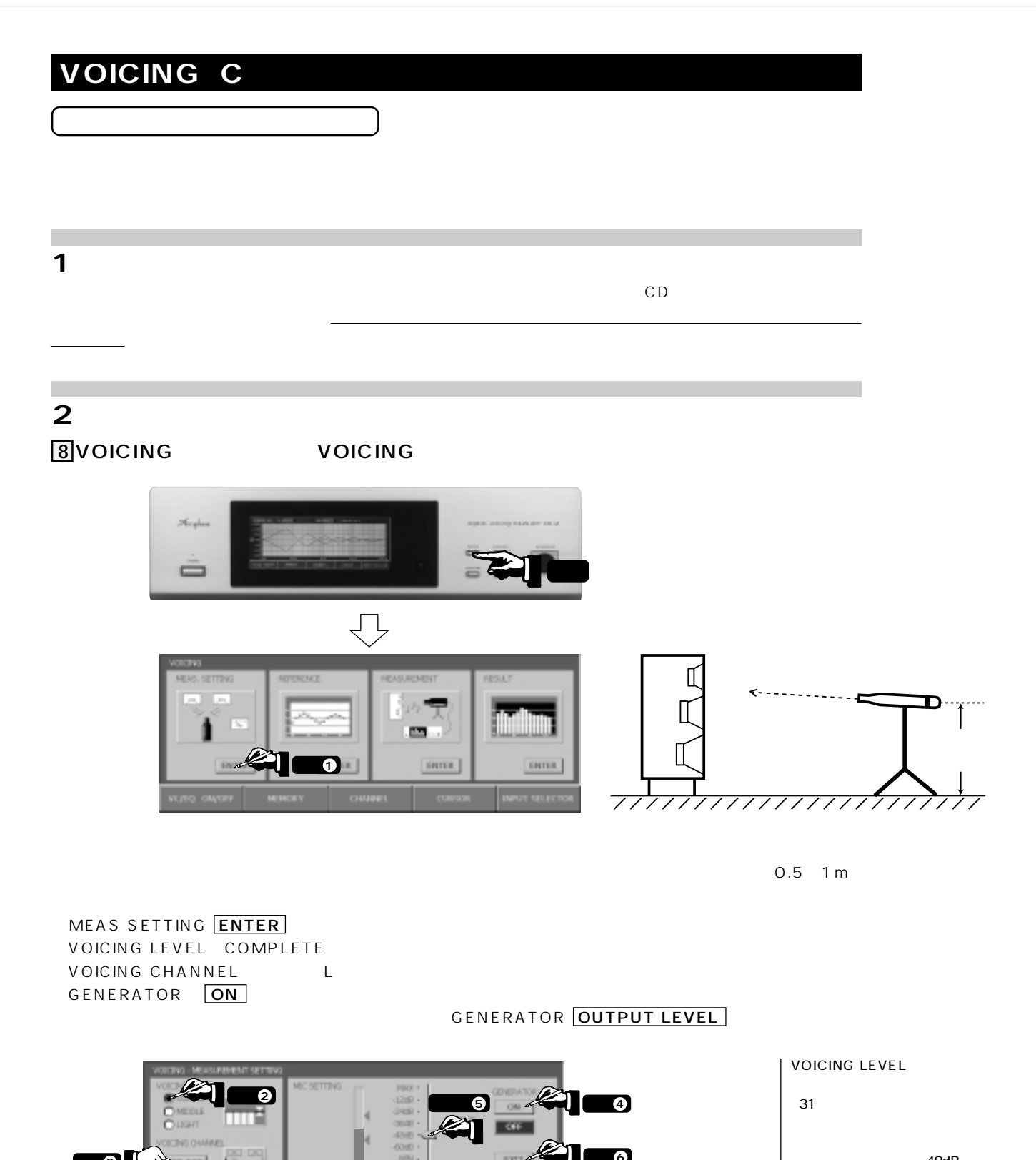

48dB

MIC SETTING MAX
MIC LEVEL

 $EXIT$ 

**3** 

押す�**6**

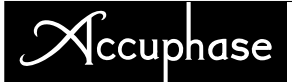

**3.**目標カーブを選ぶ

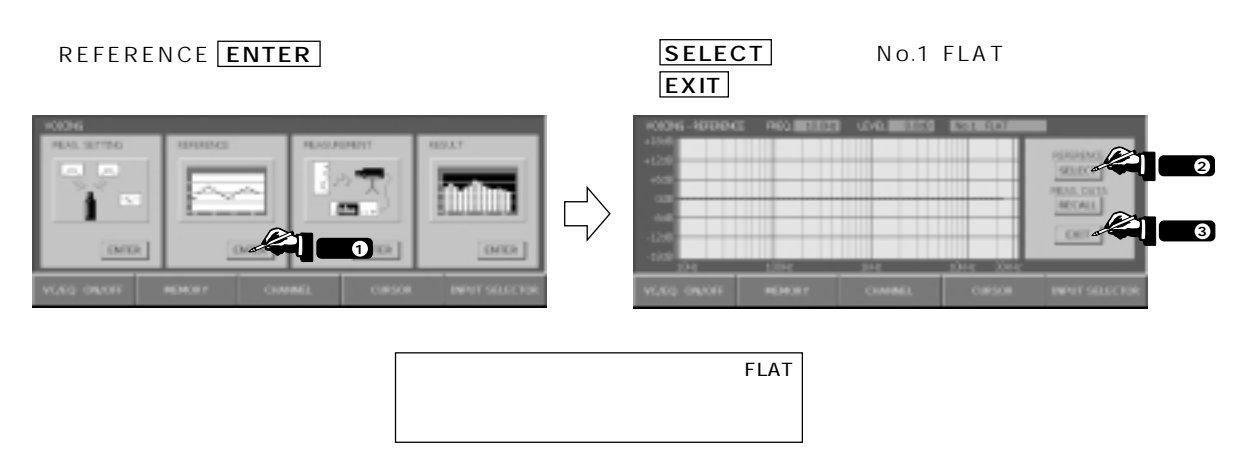

m. **4.**自動補正スター

#### MEASUREMENT ENTER

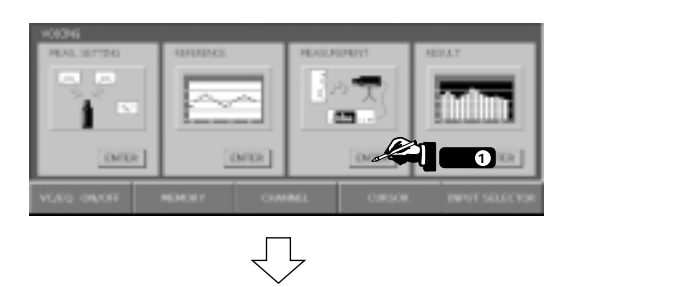

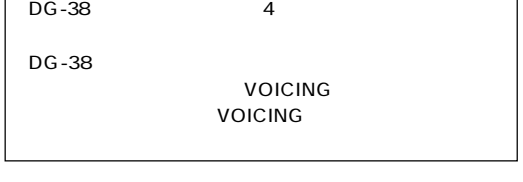

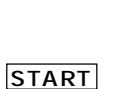

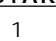

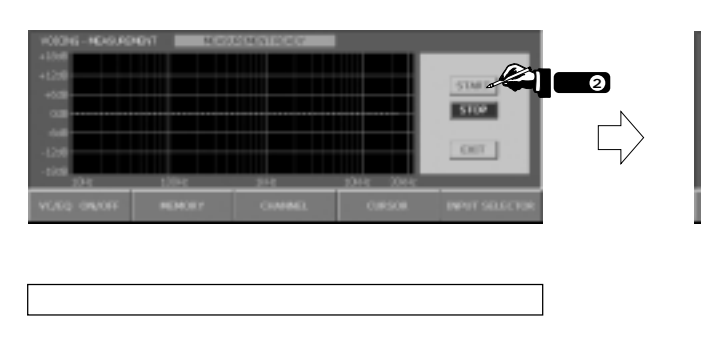

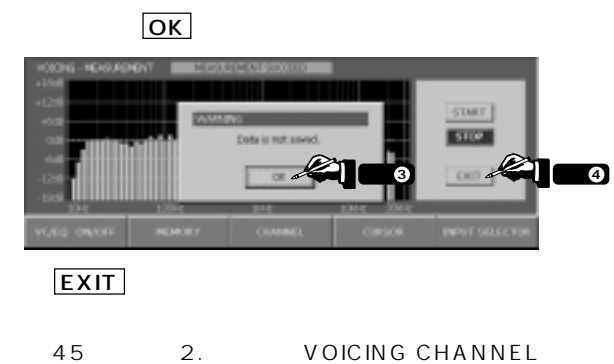

Rにしている Rにしての Rにして

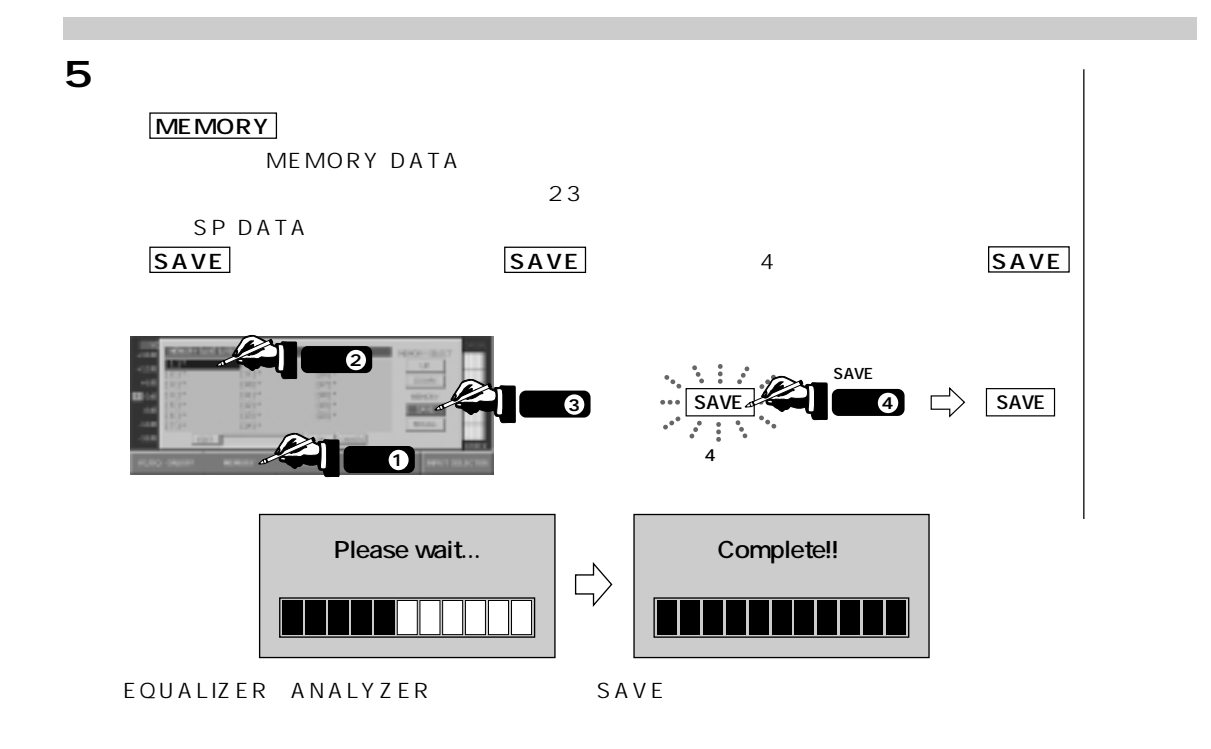

**6.**部屋の特性を測る

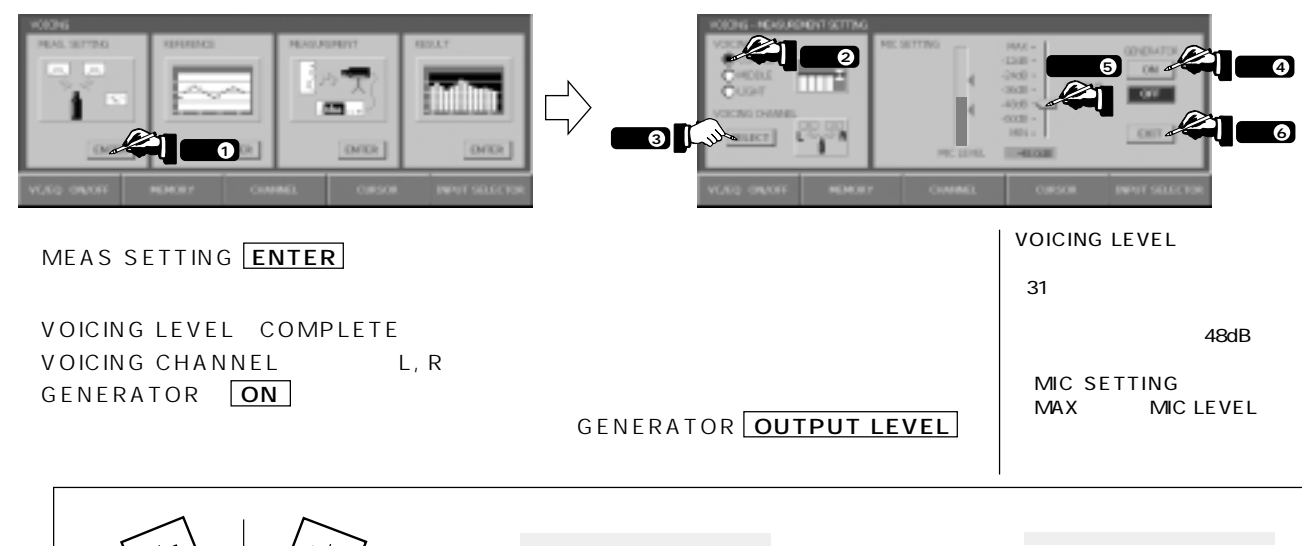

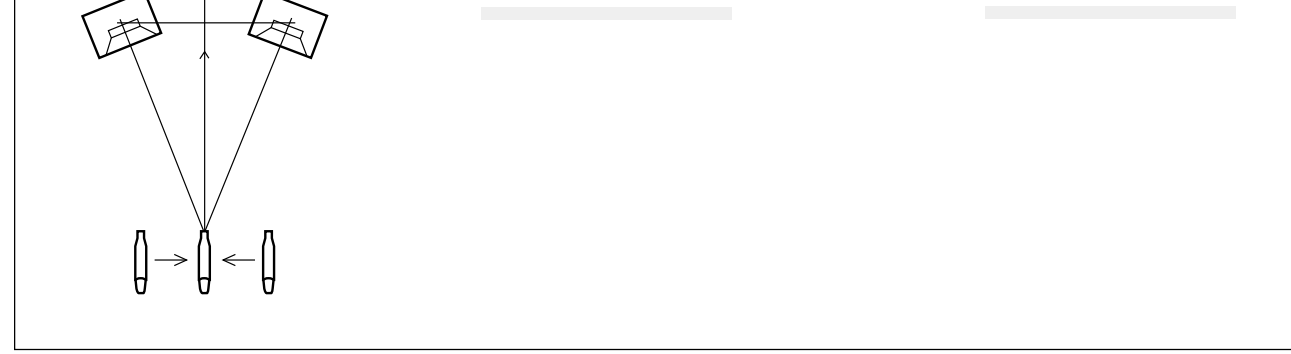

 $EXIT$ 

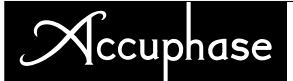

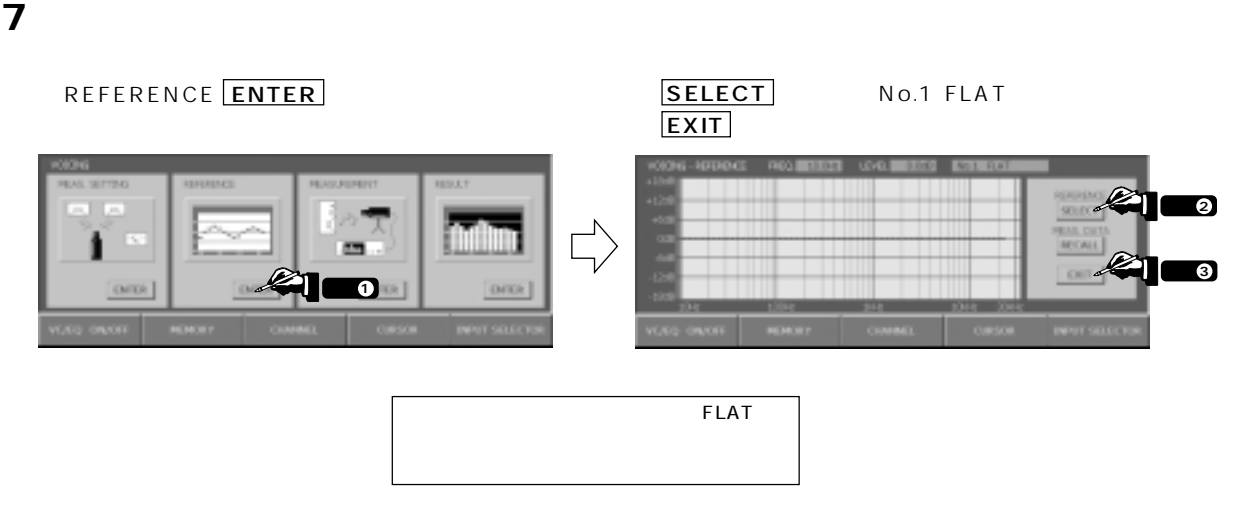

**8.**自動補正スター

#### $MEASUREMENT$   $\boxed{ENTER}$

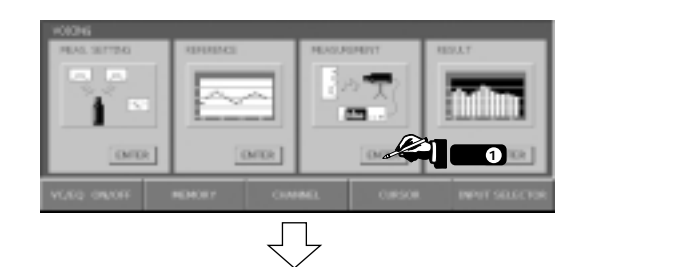

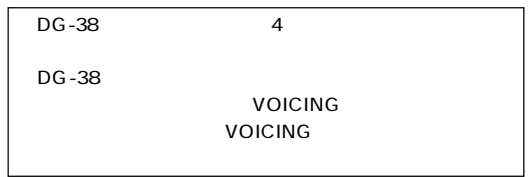

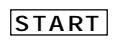

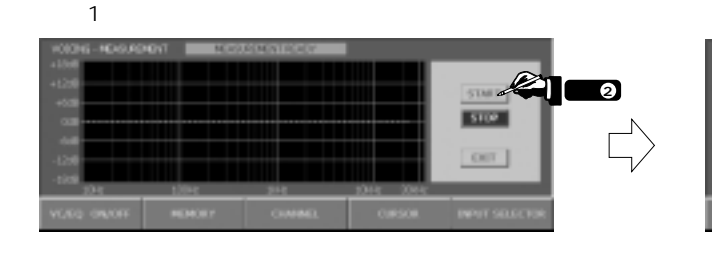

部屋の特性を得るために一度補正をかけます。

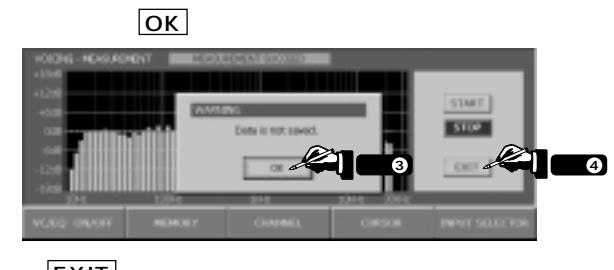

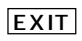

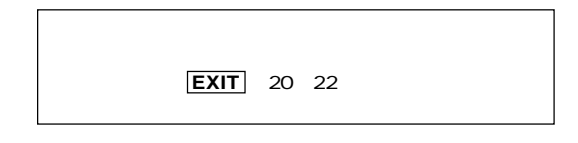

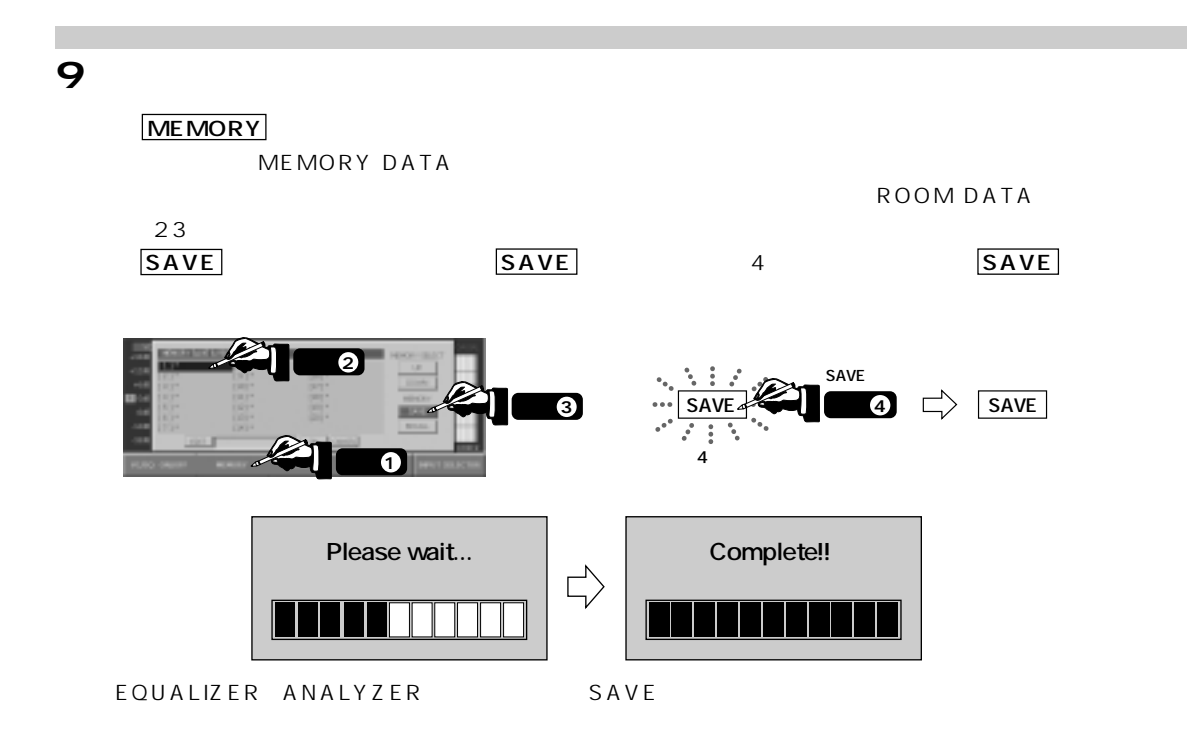

#### 10

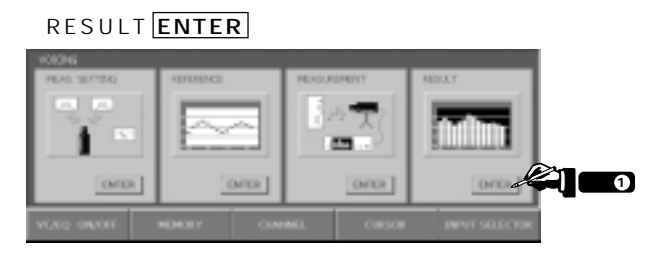

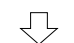

OFF CHANNEL L, R

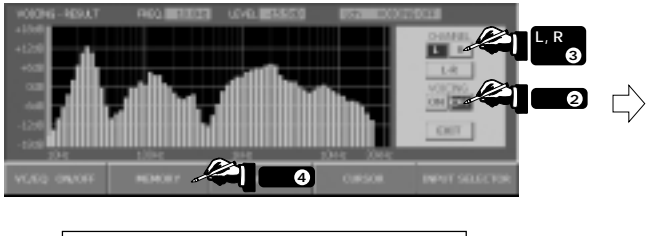

25Hz 50Hz

MEMORY

SP DATA

OFF CHANNEL L, R

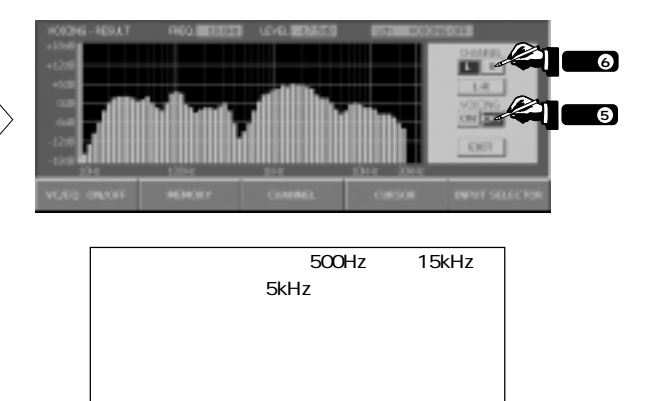

在波など)をう く修正できるカーブを考えます。

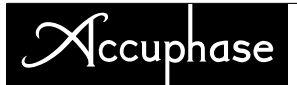

**11.**特性の読み込み, 目標カーブの入力

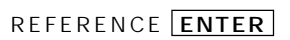

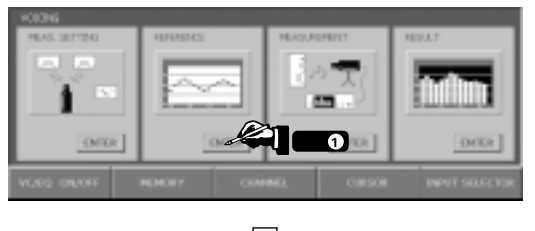

 $\bigoplus$ 

MEAS DATA RECALL

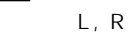

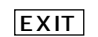

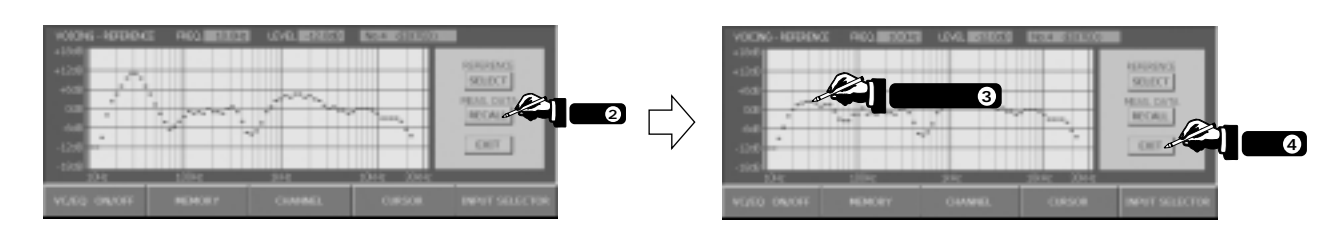

#### **12.**自動補正スター

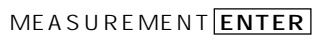

START L, R

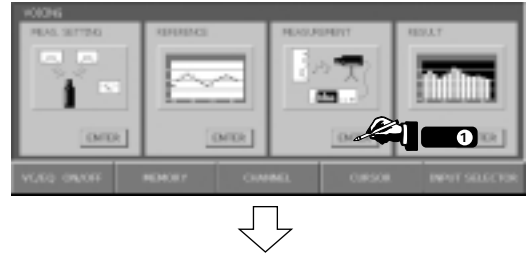

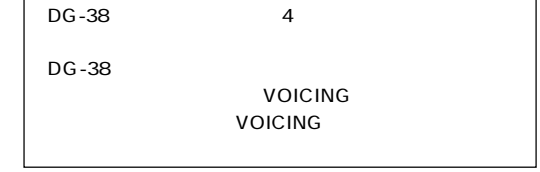

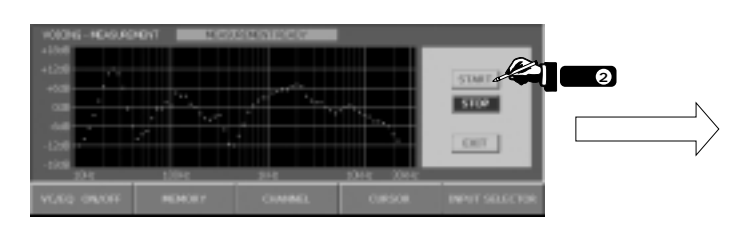

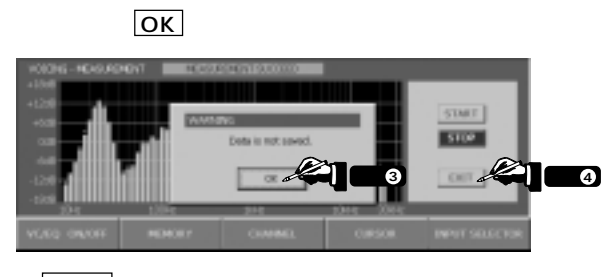

EXIT

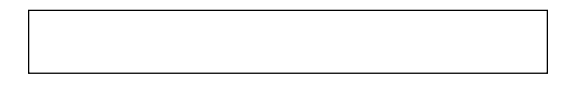

#### **13.**補正前後の比較

RESULT ENTER

![](_page_52_Picture_3.jpeg)

#### **14.**補正前後の音を聞く

![](_page_52_Picture_5.jpeg)

### (ccuphase

![](_page_53_Figure_1.jpeg)

### 9. EQUALIZER

#### **9 EQUALIZER**

![](_page_54_Figure_3.jpeg)

![](_page_55_Picture_0.jpeg)

## 10. ANALYZER

#### **3** ANALIZER

![](_page_55_Figure_3.jpeg)

## 11.

![](_page_56_Figure_2.jpeg)

![](_page_56_Picture_3.jpeg)

![](_page_56_Figure_5.jpeg)

![](_page_56_Picture_6.jpeg)

![](_page_56_Picture_7.jpeg)

![](_page_56_Picture_8.jpeg)

![](_page_56_Picture_9.jpeg)

![](_page_57_Picture_0.jpeg)

# $\frac{1}{12}$

#### $-38$

HS-Link

DC-330 DC-101 DP-85 DP-75V DG-28 DF-35

#### $\overline{\text{DG-}38}$

![](_page_57_Picture_49.jpeg)

HS-Link 2.8224MHz/1bit DSD

AI2-U1 AI2-B1

DIO2-DG1 DC-330, DC-101, DP-85, DP-75V  $60$ 

**DG-38** 

![](_page_57_Figure_11.jpeg)

digital voicing equalizer  $\mathrm{DG}$  – $38$ 

![](_page_58_Picture_94.jpeg)

![](_page_58_Picture_95.jpeg)

### **X**ccuphase

![](_page_59_Picture_130.jpeg)

![](_page_59_Picture_131.jpeg)

![](_page_59_Figure_3.jpeg)

2スロッ

 $\overline{1}$ 

![](_page_60_Figure_1.jpeg)

59

### $\mathcal{N}_{\mathsf{c} \mathsf{cup} }$ hase

![](_page_61_Picture_206.jpeg)

![](_page_61_Picture_207.jpeg)

DC-330, DP-85

**DG-38 48kHz** 

![](_page_61_Figure_5.jpeg)

![](_page_61_Picture_208.jpeg)

![](_page_62_Figure_1.jpeg)

# $\begin{array}{c} \mathcal{N} \text{c} \text{c} \text{u} \text{phase} \\ 13. \end{array}$

![](_page_63_Picture_188.jpeg)

6 90dB

![](_page_63_Figure_4.jpeg)

**AM-28** 

![](_page_64_Figure_0.jpeg)

![](_page_65_Picture_0.jpeg)

![](_page_65_Picture_2.jpeg)

![](_page_66_Picture_1.jpeg)

 $\overline{u}$ 

![](_page_67_Picture_0.jpeg)

TEL